# **UNIVERZITA PALACKÉHO V OLOMOUCI**

PŘÍRODOVĚDECKÁ FAKULTA

KATEDRA GEOINFORMATIKY

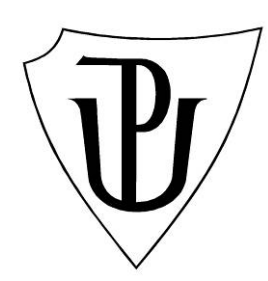

Petra MORKESOVÁ

# ORIENTAČNÍ PLÁN ZOO OLOMOUC

Bakalářská práce

Vedoucí práce: Ing. Zdena Dobešová, Ph.D.

Olomouc 2009

 Prohlašuji, že jsem zadanou diplomovou práci řešila sama a že jsem uvedla veškerou použitou literaturu.

Olomouc, 25.5. 2009 …………………………….

# Poděkování

Ráda bych poděkovala vedoucí své bakalářské práce a pracovníkům ZOO Olomouc za ochotu a čas, který mi věnovali.

# Obsah

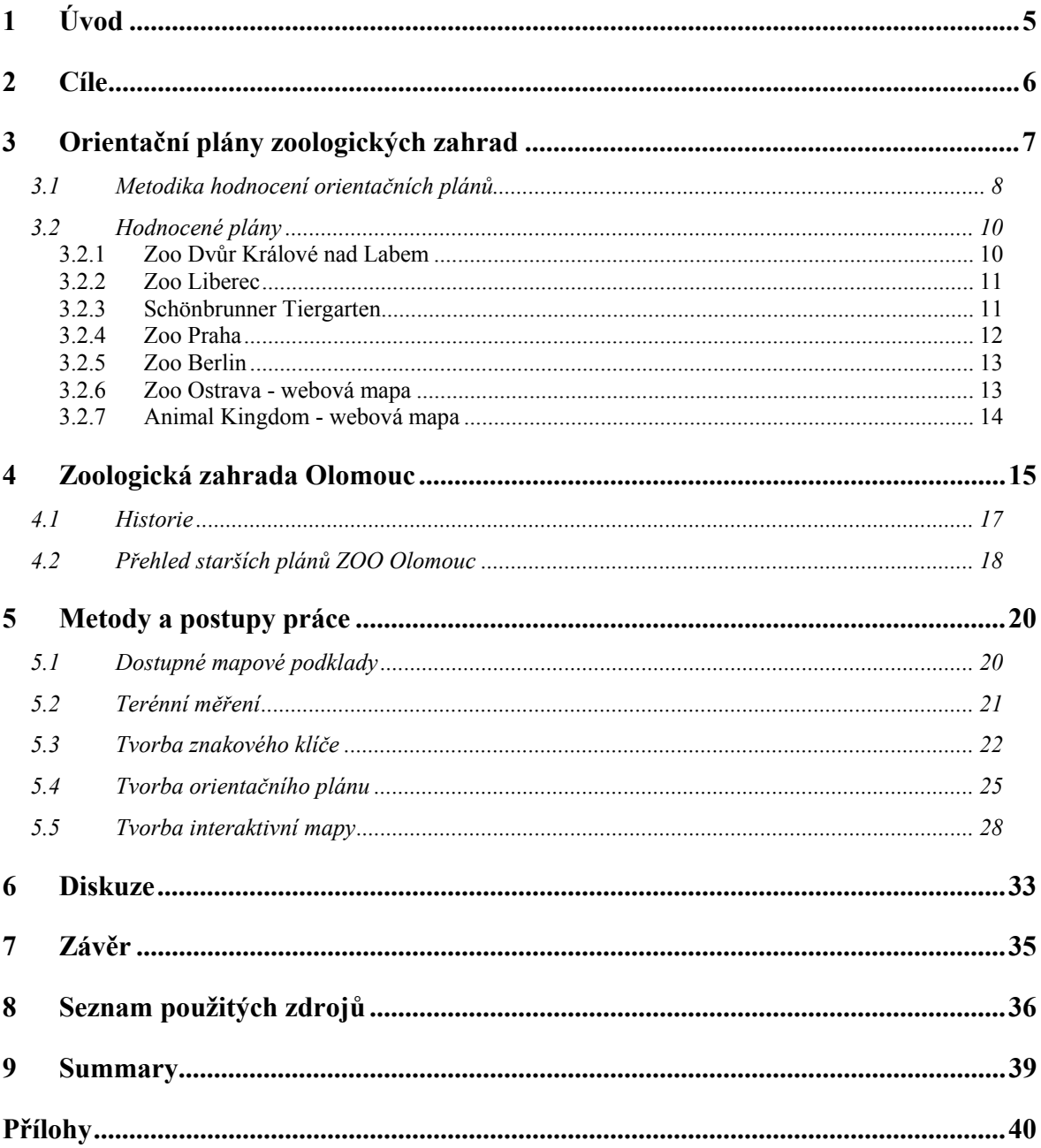

### <span id="page-4-0"></span>**1 Úvod**

*"A good map is both a useful tool and a magic carpet to far away places"*  - New York Times

S orientačními plány se lidé setkávají v podstatě každý den, ať už se jedná o informační tabule na úřadech, v dopravních prostředcích, obchodních centrech, či o letáky rozdávané během kulturních akcí (výstav, festivalů apod.). Jedná se vlastně o tematické mapy určené široké veřejnosti, které slouží k rychlé orientaci uživatele ve většinou neznámém prostoru (budově, areálu). Důraz je proto kladen na první dojem, přehlednost, výraznost hlavního tématu a co nejrychlejší poskytnutí informací. Můžeme je zařadit mezi mapy k podívání (map to be seen), tedy kartografické produkty "na jedno použití".

Sdělování informací obecně probíhá prostřednictvím nosičů (médií), které mohou být zrakové, sluchové, hmatové, chuťové nebo čichové. Zrakové podněty, používané právě v orientačních plánech či mapách, zprostředkovávají přenos významu buď v podobě figur, vytvořených na základě podobnosti se skutečným jevem, nebo v podobě znaků a symbolů, jejichž význam je dán obecně přijímanou společenskou dohodou. [20], [22] Výhodou vizuálních prvků je jejich názornost, rychlá interpretace uživateli a mezinárodní srozumitelnost. Proto jsou užívány téměř ve všech oblastech lidské činnosti. [20]

Čitelnost a názornost je důležitá i u orientačních plánů zoologických zahrad, a to vzhledem k okruhu uživatelů, kterými jsou zejména rodiny s dětmi. I malý návštěvník předškolního věku by měl být schopen se v plánu vyznat. Plán zoo by měl poskytovat informace nejen o rozmístění výběhů, pavilonů či dalších atrakcí (dětských hřišť, výstavních prostor apod.), ale také sociálních zařízení (toalet, přebalovacích koutků), stánků s občerstvením a jiných objektů, které návštěvník může potřebovat.

Tématem této práce je sestavení takového orientačního plánu Zoologické zahrady Olomouc, který by naplnil výše uvedená kritéria.

Podnětem k vytvoření této bakalářské práce je už dříve započatá spolupráce Katedry geoinformatiky a ZOO Olomouc.

### <span id="page-5-0"></span>**2 Cíle**

Tato bakalářská práce si klade za cíl vytvořit nový orientační plán Zoologické zahrady Olomouc na Svatém Kopečku. Používaný plán již není aktuální, a tudíž nevyhovuje požadavkům zahrady.

Výstupem pak je návrh podoby digitálního orientačního plánu vhodného pro výrobu informačních tabulí, které budou umístěny v areálu zoologické zahrady, a také další verze plánu (v menším měřítku), která by měla být použita pro výrobu papírového letáku.

Dalším cílem je vytvoření interaktivního plánu pro webové stránky zoologické zahrady.

Součástí bakalářské práce je rešerše plánů jiných zoologických zahrad v České republice i ve světě a jejich kartografické zhodnocení.

### <span id="page-6-0"></span>**3 Orientační plány zoologických zahrad**

Na začátku práce byla provedena rešerše orientačních plánů zoologických zahrad. Mezi hodnocené objekty byly zařazeny některé zahrady v České republice, světové zoo byly vybírány podle článku The World's Best Zoos uveřejněného v magazínu Forbes Traveler v roce 2007 ([24]).

Nejlepší zoologické zahrady na světě (dle Forbes Traveler) [24]

- 1. Animal Kingdom (Orlando, USA)
- 2. Basel Zoo (Basilej, Švýcarsko)
- 3. Beauval Zoo (Saint-Aignan, Francie)
- 4. Berlin Zoo (Berlín, Německo)
- 5. Bronx Zoo (New York, USA)
- 6. Chester Zoo (Chester, Spojené království Velké Británie a Severního Irska)
- 7. Zoo Praha (Praha, ČR)
- 8. National Zoological Gardens of South Africa (Pretoria, Jihoafrická republika)
- 9. San Diego Zoo (San Diego, USA)
- 10. Schönbrunner Zoo (Vídeň, Rakousko)
- 11. Singapore Zoo (Singapur)
- 12. Smithsonian National Zoological Park (Washington, USA)
- 13. Taronga and Western Plains (Sydney, Austrálie)
- 14. Toronto Zoo (Toronto, Kanada)
- 15. Ueno Zoological Gardens (Tokio, Japonsko)
- Orientační plány jsou, byly-li k dispozici, přiloženy na DVD.

Hodnocení se týkalo map tištěných, statických webových (naskenované plány na stránkách zoologických zahrad) i interaktivních.

Obecně lze říct, že většina hodnocených map má velice dobrou estetickou úroveň. Byly zřejmě zpracovávány grafiky, ovšem bez spolupráce s kartografem, což dokládají některé opakující se chyby (absence základních kompozičních prvků, záměna pojmů legenda a vysvětlivky). Tuto skutečnost ovšem nebylo možné ověřit, neboť autor plánu je ve valné části případů anonymní. V několika případech se ale ukázalo, že vytvoření

<span id="page-7-0"></span>orientačního plánu je svěřeno grafikovi či grafickému studiu, které zpracovává celkový koncept prezentace zoo. Tím je zachována jednotnost všech propagačních materiálů. Bylo tomu tak například u pražské zahrady, která spolupracovala s výtvarníkem Cihlářem.

U plánů zahraničních zoologických zahrad je běžné využívání pseudoprostorového zobrazení areálu, a to jak u naskenovaných (původně tedy analogových), tak interaktivních map.

Přímo z letáků či internetových stránek nebylo možné zjistit, jakým způsobem byly plány vytvářeny a zda bylo využito geografického informačního systému (dále GIS). Ve většině případů ale vzhled mapy ukazuje spíše na použití grafických programů, neboť ty mají širší možnosti vizualizace.

Rešerše literatury zabývající se tématem orientačních plánů zoologických zahrad ukázala, že toto téma zatím nebylo podrobněji vědecky zpracováno. Jedinou nalezenou prací v tomto směru je poměrně nová studie nazvaná Reading the Zoo Map: Cultural Heritage Insights from Popular Cartography od amerických autorů S. Mary, P. Benbow a Bonnie C. Hallman z Manitobské univerzity, která vyšla v magazínu International Journal of Heritage Studies v lednu roku 2008. V ní byly zkoumány mapy zoo ve Philadelphii a Brookfieldu z let 1886 až 1949. Autoři se ve studii zaměřili na změnu ve stylu zpracování map od prvotních "plánů" ("plan maps") až po "obrázkové mapy" ("cartoon maps") zaměřené na turisty. [26] Právě tyto kreslené plány dnes převažují.

S plány zoo úzce souvisí otázka estetiky. Tou se v České republice zabývá v rámci svých prací a projektů RNDr. Jan D. Bláha. Jak vyplývá z jeho výzkumů je hodnocení estetické stránky kartografických děl obtížné vzhledem k interdisciplinární povaze této problematiky [19]. V této bakalářské práci je estetika plánu součástí celkového hodnocení plánu a je do jisté míry subjektivní. Bylo by možné toto téma více rozpracovat, to však nebylo cílem práce.

#### *3.1 Metodika hodnocení orientačních plánů*

Podle Terminologického slovníku geodézie, kartografie a katastra je hodnocení map definováno jako "posouzení obsahové úplnosti, aktuálnosti, podrobnosti, přesnosti, vyjadřovacích metod a dalších stránek" [in 8].

Přístupů k hodnocení tematických map lze najít v odborné literatuře několik. V této bakalářské práci je čerpáno z publikace Teorie řízení v kartografii a geoinformatice od F. Miklošíka [8], dále pak ze skripta Aplikovaná kartografie I. Tematická kartografie od V. Voženílka [14].

Miklošík stanovuje tato základní hodnoticí kritéria:

- 1. Obsah mapy
- 2. Přesnost zobrazení objektů a jevů v mapě
- 3. Aktuálnost obsahu mapy
- 4. Význam území zobrazeného v mapě pro uživatele
- 5. Technické zpracování mapy
- 6. Estetická úroveň mapy

Voženílek navrhuje následující osnovu:

- 1. Obecné údaje
- 2. Kompozice mapy
- 3. Matematické prvky
- 4. Úplnost a náplň obsahu
- 5. Obsahová správnost a aktuálnost obsahu
- 6. Čitelnost mapy
- 7. Věrnost znázornění reality a geometrická přesnost
- 8. Kvalita technického provedení kartografické interpretace
- 9. Estetika mapy
- 10. Vědecká hodnota

Orientační plány zoologických zahrad jsou tematickými mapami a jsou určeny laické veřejnosti. Nemá proto smysl u nich hodnotit např. význam území zobrazeného v mapě pro uživatele nebo vědeckou hodnotu.

Do hodnocení dále nebyla uvažována aktuálnost obsahu, neboť některé z plánů jsou staršího data, u jiných nelze toto kritérium zahrnout, protože autorka danou zoo nenavštívila a nemůže tudíž aktuálnost posoudit. Ze stejného důvodu také nebyla hodnocena geometrická přesnost.

<span id="page-9-0"></span>Na začátku tedy byla stanovena kritéria hodnocení: kompoziční prvky, obsah mapy, čitelnost mapy, estetika mapy a technické provedení. Vzhledem k účelu mapy byla prioritním ukazatelem kvality její čitelnost.

Základní i nadstavbové kompoziční prvky byly hodnoceny z hlediska správnosti i grafického provedení. V bodě obsah mapy byla zjišťována především úplnost obsahu vzhledem k potřebám uživatelů. Kritérium čitelnosti zahrnovalo posouzení přehlednosti, názornosti a vhodnosti použitých kartografických vyjadřovacích prostředků, dále také celkové vstřícnosti k uživateli. Estetické zhodnocení se zaměřilo na celkový barevný soulad, kompozici mapy i první dojem, kterým mapa působí. Mezi kritéria u technického provedení patřila vzájemná rozlišitelnost znaků a kvalita polygrafických prací.

U webových map byly také hodnoceny kompoziční prvky, obsah, čitelnost a estetika mapy. Navíc však byla posouzena také vstřícnost uživatelského rozhraní s důrazem na způsob výběru a zobrazování informací.

### *3.2 Hodnocené plány*

#### **3.2.1 Zoo Dvůr Králové nad Labem**

Hodnocená mapa je součástí Průvodce, stostránkové publikace určené návštěvníkům. V roce 2002 ji vydala ZOO Dvůr Králové nad Labem, jde o 2. rozšířené vydání. Mapa samotná má rozměr téměř A4 (21 x 26,7 cm), v knize je složena.

Na listu se nacházejí dvě mapová pole. První zobrazuje celý areál zoo, v druhém, dominantním, se nachází výřez zachycující celoroční expozici a část safari. Ani v jednom případě není uvedena směrovka a měřítko. Návštěvník si tak jen stěží může udělat představu o rozlehlosti areálu, navíc absencí číselného i grafického měřítka ztrácí podrobně provedená kresba na své vypovídací hodnotě. V názvu je nesprávně uvedeno slovo "mapa". Vlevo od mapového pole se pod nadpisem legenda nachází seznam vyobrazených výběhů. Ve své podstatě ale jde spíše o vysvětlivky, neboť pro označení výběhů byla použita pouze čísla. Symbolické bodové znaky znázorňující např. restauraci nebo dětské hřiště v legendě obsaženy nejsou. Všechny jsou ale opatřeny popisem a jsou natolik názorné, že zůstávají srozumitelné. Barvy použité pro výplň areálů nejsou <span id="page-10-0"></span>vysvětleny. Nepříliš vhodné je užití bílé barvy pro cesty a některé budovy, zvlášť když mapová pole nejsou ohraničena a pozadí mapy je též bílé.

V mapě jsou vyznačeny výběhy, budovy a další významné objekty (toalety, restaurace apod.), dále také trasa vláčku. Některé bodové znaky a areály jsou popsány.

"Hlavní" mapa (zvětšený výřez části zoo) je přehledná. Menší mapa, která znázorňuje celý areál, je nevýrazná, linie jsou příliš tenké. Popis je dobře čitelný, někdy je až příliš výrazný. Nevýhodou mapy je jistá strohost, zejména u použitých znaků. Plán je tak sice přesný, ale pro uživatele, hlavně menší děti, málo názorný a nezajímavý.

Z estetického hlediska je mapa málo výrazná, barvy jsou mdlé, převažuje bílá. Kompozice je nevyvážená. Technické provedení je však dobré, znaky jsou od sebe navzájem rozlišitelné.

Mapa je přiložena jako Příloha č. 1.

#### **3.2.2 Zoo Liberec**

Mapa liberecké zoo je součástí letáku o rozměrech 10 cm x 21 cm, po rozložení má formát A4. Mapové pole zabírá necelé dvě třetiny vnitřní strany letáku. Název ani legenda nejsou uvedeny, směrovka a měřítko mají, v souladu s celkovým provedením mapy, podobu dětské kresby. Měřítko je pouze grafické.

V mapě jsou znázorněny jednotlivé výběhy, stavby a sociální zázemí (toalety apod.), dále také několik významných objektů v okolí zoo jako je zastávka tramvaje či parkoviště.

Celá mapa je pojata jako dětská kresba, a to včetně popisu provedeného psacím písmem. Na první pohled zaujme, je srozumitelná a dětskému návštěvníkovi blízká. Znaky dobře vystihují jednotlivá zvířata, popis je čitelný. Poněkud nevhodné je užití zelenohnědých odstínů, které jsou od sebe špatně rozlišitelné. Jinak je celý leták pěkně barevně sladěn.

Technické provedení je dobré, kvalita tisku i papíru je na dobré úrovni. Mapa je přiložena jako Příloha č. 2.

#### **3.2.3 Schönbrunner Tiergarten**

Hodnocená mapa schönbrunnské zoo není v současnosti již používána. Pochází přibližně z roku 1996 a má podobu letáku o rozměrech 10 cm x 21 cm, po rozložení pak <span id="page-11-0"></span>40 cm x 21 cm. Samotné mapové pole zabírá pouze část této plochy. Nadpis mapy chybí, ovšem v levé části se nachází logo zoologické zahrady i s jejím názvem. Není použito měřítko ani směrovka. Vysvětlivky a legenda se nachází pod mapovým polem a jsou přehledné.

V mapě jsou vyznačeny výběhy zvířat, vodní plochy, návštěvnické cesty a budovy, z nichž některé jsou zakresleny pseudoprostorově. Bodové znaky ukazují sociální zázemí (toalety, stanoviště první pomoci), vstupní místa jsou pouze popsána.

Na první pohled upoutá velmi sytá zelená barva, která ostře kontrastuje se světle hnědými cestami. Orientaci usnadňují obrázky vybraných zvířat, avšak jejich umístění do stínovaného rámečku není příliš vhodné, protože orámování je příliš výrazné. Rušivě působí také hrubý rastr použitý pro výběh slonů a oblast v pravé části mapového pole. Barvy nejsou nikde vysvětleny. Celkově je mapa málo přehledná.

Technické zpracování je poměrně kvalitní. Některé obrázky však působí neostrým dojmem.

Mapa je přiložena jako Příloha č. 3.

#### **3.2.4 Zoo Praha**

Orientační plán Zoo Praha má podobu letáku o rozměrech 10 cm x 22 cm. Po rozložení jsou rozměry 29,8 cm x 42 cm. Plán, který vytvořil grafik Michal Cihlář, v roce 2006 vydala Zoologická zahrada Hlavního města Prahy a vytisklo jej typografické studio Amos.

Název mapy je uveden pouze na titulní straně, mapové pole zaujímá téměř celou jednu stranu rozloženého letáku. Měřítko i směrovka chybí. Legenda se nachází v levém dolním rohu, v pravém horním rohu je umístěno logo zahrady.

V mapě jsou vyznačeny významné stavby (pavilony, voliéry, atd.) a návštěvnické cesty, jednotlivé výběhy nejsou většinou rozlišeny. Pomocí bodových znaků je znázorněno rozmístění zvířat a objektů sociálního zázemí. V plánu lze nalézt také parkoviště v okolí zoo.

Michal Cihlář spolupracoval s pražskou zoo několik let a vytvářel pro ni celkové řešení designu, takže i orientační plán je spíše grafickým než kartografickým dílem. Jedná se o linoryt. Použité vyjadřovací prostředky jsou velmi názorné, ačkoli na první pohled působí plán nepřehledně vzhledem k velkému množství informací. Pro objekty <span id="page-12-0"></span>jako jsou prodejny suvenýrů či toalety je užito symbolických bodových znaků, které ovšem v pestrém mapovém poli zanikají. Popis je dostatečně čitelný díky masce.

Z estetického hlediska je orientační plán velice dobrý.

Technické provedení mapy je velmi kvalitní, znaky jsou od sebe dobře rozlišitelné.

Mapa je přiložena jako Příloha č. 4.

#### **3.2.5 Zoo Berlin**

Plán zoologické zahrady v Berlíně byl získán ve formátu .pdf na webových stránkách. Dle údajů o vlastnostech dokumentu má mapa rozměry 24,69 cm x 35,99 cm.

Horní část stránky zaujímá mapové pole, dolní pak legenda a vysvětlivky. Nadpis a logo se nacházejí v pravém horní rohu. Je zde grafické měřítko i směrová růžice, což usnadňuje utvoření představy o velikosti zahrady. Plán je dvojjazyčný - obsahuje nápisy v němčině a angličtině. Kromě areálu zoo je zobrazeno i nejbližší okolí, které je generalizováno a barevně potlačeno, aby vyniklo hlavní téma.

Na plánu jsou zobrazeny stavby, výběhy, vodní plochy a cesty, dále také významné stromy. Pro znázornění zvířat je použito bodových znaků - černých siluet, které jsou doplněny čísly (vysvětlivkami). Zázemí symbolizují konvenční bodové znaky vysvětlené v legendě. Vchod do zoo označuje červená šipka doplněná o fotografii brány.

Mapa je dobře čitelná a přehledná. Znaky jsou dostatečně názorné. Barvy nejsou v legendě vysvětleny, přesto je lze snadno interpretovat. Kompozičně i barevně je plán vyvážený.

Technické provedení, pokud lze z formátu .pdf soudit, je velmi dobré, znaky jsou od sebe dostatečně rozlišitelné.

Orientační plán berlínské zoo byl jedním z největších zdrojů inspirace při sestavování plánu ZOO Olomouc.

Mapa je přiložena jako Příloha č. 5.

#### **3.2.6 Zoo Ostrava - webová mapa**

Interaktivní mapu Zoologické zahrady v Ostravě lze najít na adrese: http://www.zoo-ostrava.cz/\_beta/?akce=mapazoo − jde o flashovou aplikaci.

<span id="page-13-0"></span>Mapa obsahuje měřítko - klokan s ocasem, který je upraven jako grafické měřítko. To však není na první pohled patrné. Pomocí ovládacích prvků lze mapu přiblížit či oddálit - výchozí nastavení je 100 % velikosti. V mapě není uvedena legenda, ta však vzhledem k interaktivitě v podstatě není třeba.

V mapě jsou zobrazeny jednak samotné cesty a zeleň, jednak zvířata a ostatní zařízení (občerstvení, hřiště). Znakový klíč je srozumitelný. Po najetí myší na ikonu zvířete se tato zvětší a objeví se popis. Ten je v některých případech při 100% zobrazení příliš malý a nečitelný. Po kliknutí na ikonu se zobrazí nová stránka s informacemi o zvířeti. Zpět na mapu se lze přesunout pomocí tlačítka Zpět, ovšem mapa se tím nastaví do výchozí pozice. To je poněkud matoucí.

Pod mapou se nachází také seznam všech zvířat a pavilonů s odkazy na informace o nich.

Z estetického hlediska mapa působí dobrým dojmem, barvy jsou výrazné. Kompozičně je poněkud nevyvážená. Jsou zde velké zelené plochy, na kterých nejsou žádné znaky.

#### **3.2.7 Animal Kingdom - webová mapa**

Zoologická zahrada ve floridském Orlandu byla magazínem Forbes Traveler vybrána jako nejlepší zoo na světě. Je součástí rozlehlého areálu Walt Disney World, kde najdeme mnoho různých zábavních atrakcí v sedmi tematických oblastech.

Mapa na webových stránkách je flashová a nachází se na adrese:

http://disneyworld.disney.go.com/maps/. Je zde možnost procházet mapu celého areálu či se pomocí rozevíracího seznamu přiblížit k jedné z nabízených lokalit, např. právě k Disney's Animal Kingdom Park.

Mapa je pseudoprostorová, malovaná. Neobsahuje legendu ani měřítko. Nad některými lokalitami jsou odkazy s číslem (to souhlasí se seznamem v levé části okna). Po kliknutí na ně se zobrazí krátké informace (většinou jen jedna věta a obrázek). Nejsou zde v podstatě žádné znaky zvířat. Ovládání mapy je řešeno pomocí navigačních tlačítek a posuvné lišty pro zoomování. Uživatelsky je prostředí mapy příjemné.

Po estetické stránce je mapa velmi dobře zpracována, jedná se téměř o umělecké dílo. Nevýhodou je poměrně malá informační hodnota a absence znaků pro jednotlivá zvířata. Mapa tak působí po přiblížení poněkud "mrtvě".

### <span id="page-14-0"></span>**4 Zoologická zahrada Olomouc**

Zoologická zahrada Olomouc se nachází severovýchodně od obce Samotíšky v místní části města Olomouce nazývané Svatý Kopeček. Rozkládá se na ploše 42,5 ha v převážně lesnatém terénu [7]. Rozloha expoziční části je přibližně 23 ha [6].

Olomoucká zoo je jednou ze 16 zoologických zahrad na území ČR. Jejich zřizování je upraveno

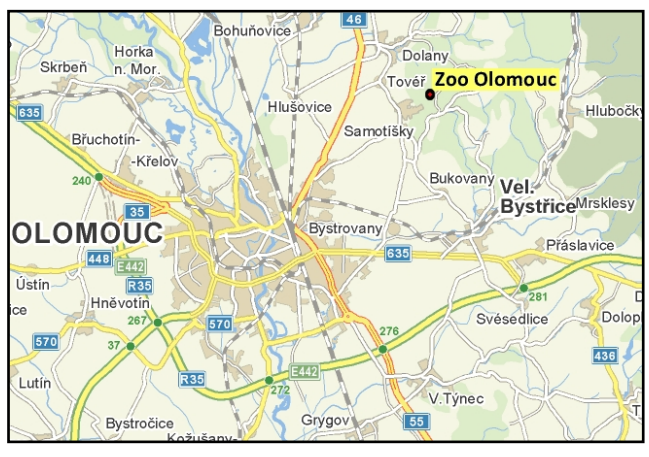

**Obr. 4.1** Poloha Zoo Olomouc *(Zdroj: Upraveno podle www.mapy.cz.)*

zákonem č. 162/2003 Sb., o provozování zoologických zahrad a o změně některých zákonů (zákon o zoologických zahradách). Podle tohoto zákona je hlavním posláním zoologických zahrad přispět k zachování biologické rozmanitosti volně žijících živočichů jejich chovem v lidské péči, se zvláštním zřetelem na záchranu ohrožených druhů, jakož i výchova veřejnosti k ochraně přírody. [11]

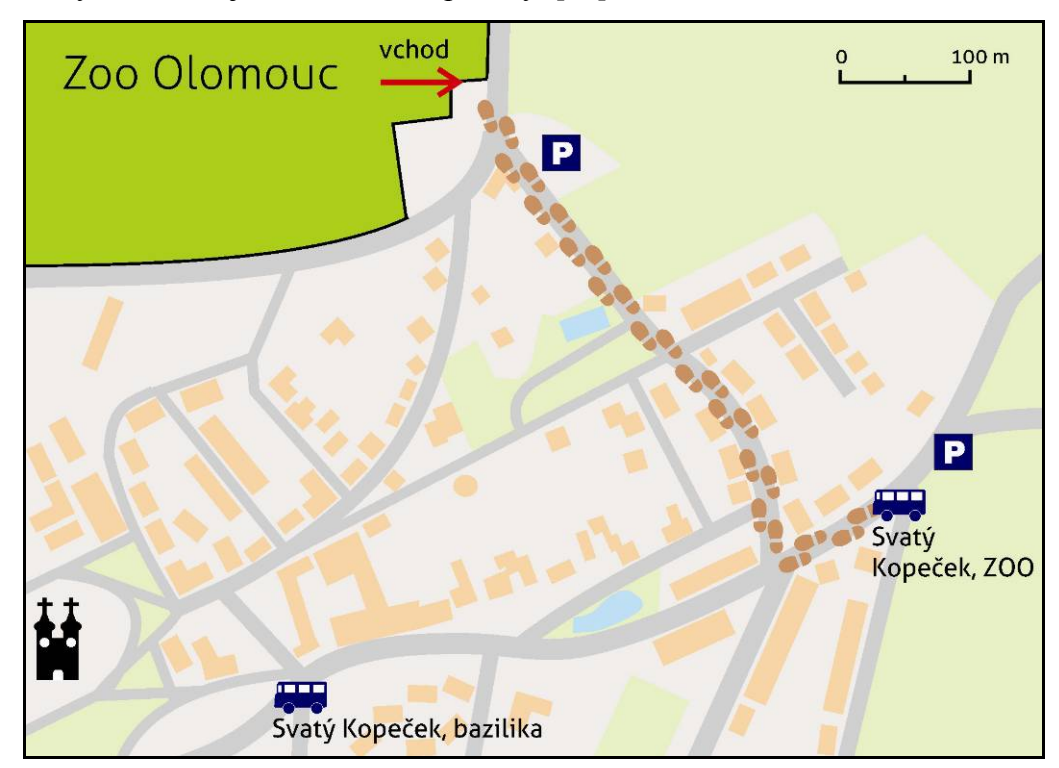

**Obr. 4.2** Svatý Kopeček - cesta od zastávky MHD ke vchodu do zoo *(Zdroj: Vytvořila autorku podle katastrální mapy)*

Olomoucká zoo se zaměřuje na chov afrických kopytníků. Je velmi úspěšná v chovu žiraf Rothschildových a přímorožců jihoafrických, jež se na mnoho let stali symbolem zoo a součástí loga. Ačkoli se v rámci hodnocení českých zoo dle MF DNES (viz přehled) umístila až na 11. místě (toto hodnocení je však nutné brát s nadhledem), má návštěvníkům co nabídnout. Mezi největší lákadla jistě patří mořská akvária, tropický jihoafrický pavilon, volně průchozí výběh makaků červenolících či nově budovaný společný výběh vlků a medvědů. V budoucnu by měl v zoo vyrůst také nový pavilon lemurů.

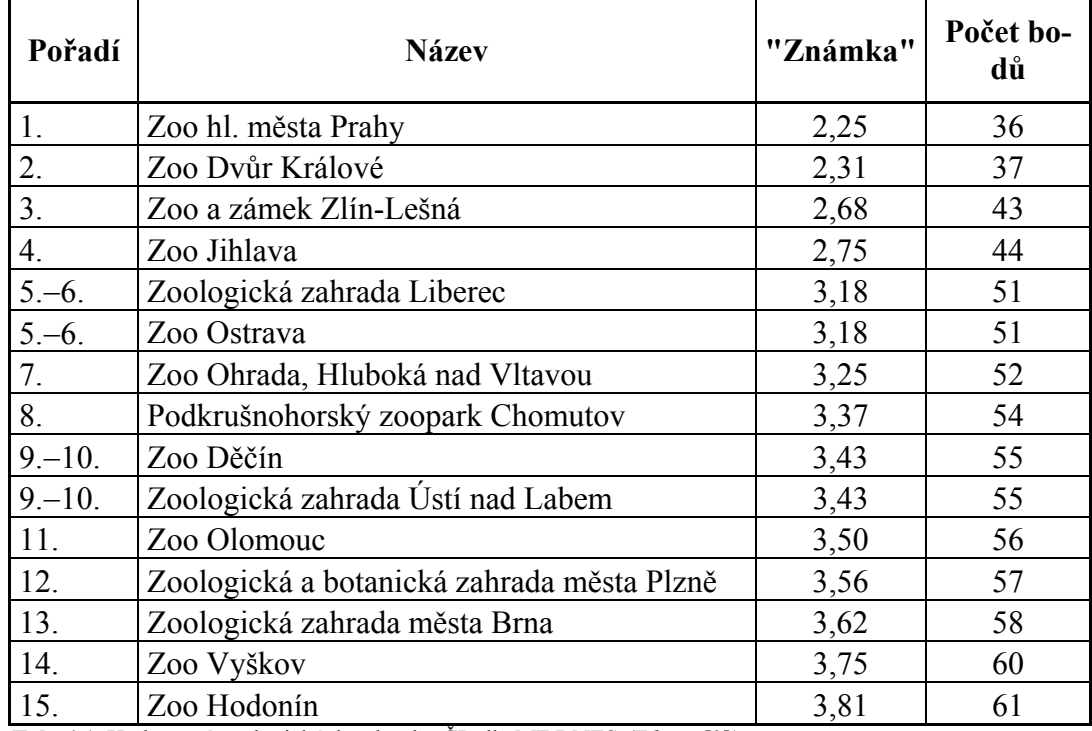

**Tab. 4.1** Hodnocení zoologických zahrad v ČR dle MF DNES *(Zdroj: [2])*

**Pozn.** Hodnocení probíhalo pomocí bodů od 1 (nejlepší) do 10 (nejhorší). Redaktorka hodnotila 16 jevů, např. kvalitu výběhů, navigaci po zoo, kvalitu občerstvení či možnosti parkování. Výsledná "známka" je průměr získaných bodů.

V seznamu z neznámých důvodů chybí Zoo Chleby, která má také platnou licenci dle zákona o zoologických zahradách.

Přiložené DVD obsahuje přehled zoologických zahrad a jejich orientačních plánů.

Zřizovatelem ZOO Olomouc je město Olomouc, zoo je ze 45 % finančně soběstačná. [12] Současným ředitelem je Dr. Ing. Radomír Habáň.

<span id="page-16-0"></span>Návštěvnost zoo se pohybuje okolo 350 000 lidí ročně (viz tabulka). I přes polohu mimo centrum města je dobře přístupná jak autem, tak městskou hromadnou dopravou. Svatý Kopeček nabízí kromě zoologické zahrady také další zajímavosti, např. Baziliku Navštívení Panny Marie či dům, ve kterém pobýval Jiří Wolker. Místo je oblíbeným výletním cílem Olomoučanů.

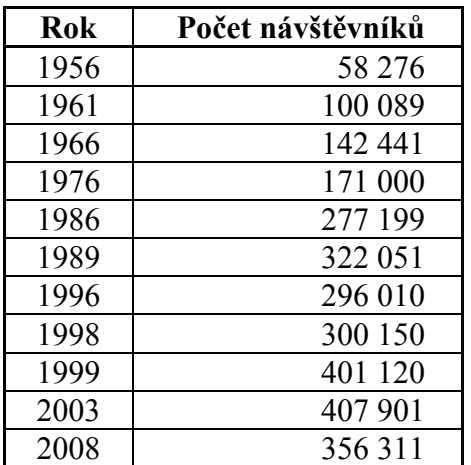

**Tab. 4.2** Vývoj počtu návštěvníků v ZOO Olomouc *(Zdroje: [7], [12])*

#### *4.1 Historie*

Zoologická zahrada Olomouc byla slavnostně otevřena 3. června 1956. Myšlenka na zřízení zoologické zahrady však vznikla již na počátku padesátých let, v březnu 1952 pak bylo Krajským národním výborem v Olomouci schváleno její umístění na Svatém Kopečku na území patřícím kdysi klášteru Hradisko. Jednalo se o plochu o rozloze 42,5 hektaru, tvořenou převážně jehličnatými a borovými lesy na jižně a západně orientovaných svazích. Členitost terénu zvoleného místa je dodnes kladně hodnocena odborníky.

Prvním ředitelem zoo se 8. března 1956 stal RNDr. Václav Roubíček. Zahrada chovala v té době 12 druhů zvířat v celkovém počtu 81 kusů.

Rok 1959 byl velice dramatický, neboť zoologické zahradě hrozilo zrušení. Kontrolní odbor Ministerstva školství a kultury jí vytýkal zejména malý počet zvířat, absenci exotických druhů, velkou vzdálenost od města Olomouce, nízkou návštěvnost a z ní vyplývající ztrátovost. Byly tedy doporučeny kroky ke zlepšení a zahrada nakonec zůstala zachována.

V 60. letech se návštěvnost zoo zvýšila a její obliba rostla. Došlo k nahrazování starých provizorních výběhů za nové. V sedmdesátých letech bylo realizováno mnoho

<span id="page-17-0"></span>nových staveb, namátkou jmenujme voliéru dravců nebo rozhlednu (jediná v republice, která se nachází v areálu zoologické zahrady). Mezi lety 1975 a 1980 byly vyasfaltovány cesty.

Zatímco na počátku byla chována zejména zvířata z řad evropské fauny, od 70. let začaly přibývat i exotické druhy, např. afričtí kopytníci. Mezi nimi vyniká zejména přímorožec jihoafrický, jež se stal symbolem ZOO Olomouc.

V průběhu devadesátých let se ZOO Olomouc stala členem významných spolků v roce 1990 se připojila k Unii českých a slovenských zoologických zahrad (UCSZ) a v roce 1995 k Evropské asociaci zoologických zahrad a akvárií (EAZA). V té době bylo také postaveno první akvárium pro žraloky. Po roce 2000 pak bylo vybudováno několik dalších staveb - jihoamerický pavilon, výběh rysů či průchozí výběh makaků. [7]

### *4.2 Přehled starších plánů ZOO Olomouc*

Při studiu starších plánů Zoologické zahrady v Olomouci lze zjistit, že hlavní prohlídková trasa zůstala v průběhu let takřka nezměněna. Oproti dřívějšku ubylo cest, ty bývaly pouze nezpevněné. Mnoho původních staveb zaniklo, postupně však vznikaly nové pavilony a výběhy. Existují však také stavby, které dodnes slouží původnímu účelu. Je to např. výběh dikobrazů nebo pavilon opic, který však byl několikrát přestavován [7].

Jeden z prvních dochovaných plánů pochází z druhé poloviny 60. let 20. století a byl součástí papírového průvodce po zoologické zahradě. Dle tiráže je grafika (a zřejmě tedy i mapa) dílem R. Novotného. Výběhy jsou barevně rozlišeny na již existující (bílé) a plánované (hnědé). Legenda chybí, směrovka je výtvarně zpracována do podoby slunce.

V 70. letech byly oproti předchozím letům do plánu zaznamenávány pouze výběhy a stavby, které v zoo skutečně stály. Uvedená mapa byla také součástí průvodce. Autor je neznámý. Plán je velmi schematický, obsahuje vysvětlivky a legendu. Znak v legendě ovšem vůbec neodpovídá znaku v mapě.

V 80. letech byly vydávány různé propagační brožury. Součástí jedné z nich byl také orientační plán. Brožura neobsahuje tiráž, podle údajů v textu vyšla zřejmě v druhé polovině 80. let. V plánu je zaznačen současný stav a výhledově plánované výběhy (znázorněno šrafurou). Vysvětlivky byly uvedeny na stránce vedle mapy (v příloze nejsou naskenovány).

V 80. letech vznikla také pohlednice grafika Josefa Krmáška s orientačním plánem ZOO Olomouc. Na první pohled upoutá příliš velké množství textu, které však usnadňuje identifikaci zvířat. Podobná koncepce mapy, zejména způsob znázornění výběhů, černé siluety zvířat, se s menšími obměnami používala pro orientační plán ZOO Olomouc do dnešní doby.

V 90. letech byla vytvořena mapa pro papírový leták (Průvodce). Její součástí jsou vysvětlivky, čímž se významně zvýšila informační hodnota plánu. Na rozdíl od předchozí zmiňované pohlednice není tato mapka přeplněna popisem. Areál zahrady není nijak vyznačen. Místo návštěvnických cest je zde pouze liniové téma tras vláčku a ostatních obchůzek, podklad má stejnou barvu jako okolí zoo. V legendě chybí bodové znaky.

Všechny výše uvedené mapy jsou obsaženy v příloze 6 k bakalářské práci.

### <span id="page-19-0"></span>**5 Metody a postupy práce**

Použité metody a postupy práce na orientačním plánu je možné rozdělit na několik dílčích částí:

- analogový orientační plán,
	- o studium dostupných podkladů,
	- o terénní měření,
	- o práce v programu ArcMap 9.3,
	- o tvorba znakového klíče,
	- o finální úprava v programu CorelDRAW 11,
- interaktivní orientační plán.

### *5.1 Dostupné mapové podklady*

Při tvorbě orientačního plánu byly využity starší plány zahrady. K dispozici byl jednak situační plán ve formátu .pdf přibližně z roku 2005, který poskytla ZOO Olomouc, jednak katastrální mapa ve formátu .vfk, která byla získána od Katastrálního úřad pro Olomoucký kraj, Katastrální pracoviště Olomouc. Vzhledem k tomu, že většina území Zoologické zahrady Olomouc je pokryta lesním porostem, nebylo pro tvorbu plánu téměř možné použít letecké snímky.

K práci s katastrálními daty byla využita aplikace ImportISKN určená k datové konverzi souborů ve výměnném formátu Informačního systému katastru nemovitostí do datového formátu Personal Geodatabase. Aplikace importuje výměnný formát dat podle struktury výměnného formátu informačního systému katastru nemovitostí České republiky ze dne 28. června 2000, č.j. 2957/2000-1. [23] Aplikace je zdarma k dispozici na internetových stránkách společnosti ARCDATA PRAHA.

Situační plán byl převeden na obrázek ve formátu .jpg a v prostředí programu ArcMap 9.3 georeferencován podle katastrální mapy, aby bylo možné porovnat a aktualizovat údaje obsažené v obou těchto materiálech.

<span id="page-20-0"></span>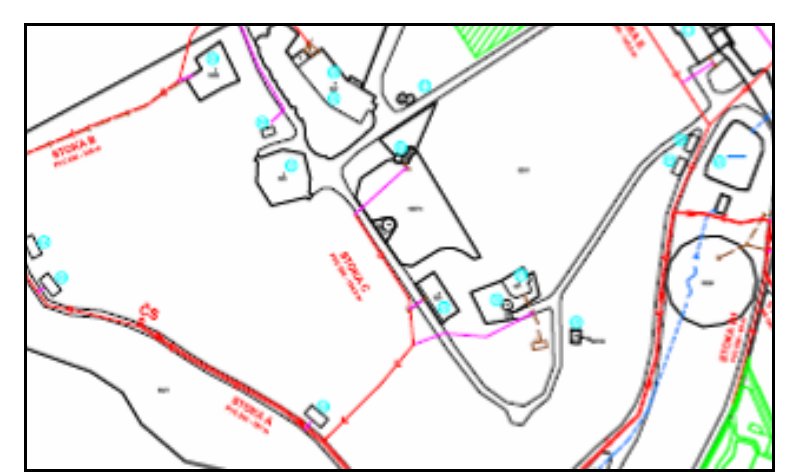

**Obr. 5.1** Výřez ze situačního plánu *(Zdroj: Situační plán poskytnutý ZOO Olomouc)*

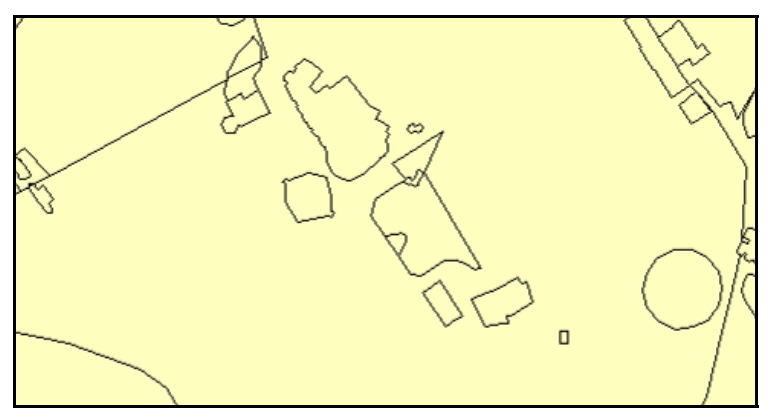

**Obr. 5.2** Výřez z katastrální mapy *(Zdroj: Data z Katastrálního úřadu v Olomouci)*

#### *5.2 Terénní měření*

V poskytnutých mapových podkladech byly znázorněny pouze parcely, budovy a cesty (dále také kanalizační síť, která pro práci na plánu neměla žádný význam). Bylo však potřeba zaměřit také hranice jednotlivých výběhů a doplnit do plánu nově postavené objekty, např. restauraci, výběh rysa, atd.

Terénní měření probíhalo pomocí sklolaminátového pásma UniGrip Neo od firmy KOMELON. Měření přístrojem GPS nebylo možné kvůli velkému množství převážně jehličnatých stromů. Vzhledem k malém počtu zaměřovaných prvků a uvažované přesnosti plánu nebylo nutné použít totální stanici, jejíž přenášení v členitém terénu by navíc bylo velmi nepraktické. V menší části areálu zahrady bylo možné využít leteckých snímků. Díky nim bylo možné porovnat výsledky terénního měření.

Vodítkem při terénních pracích byl zejména situační plán, dále pak i starší plány zahrady. Měření pásmem se vždy vztahovalo k bodu, který byl v plánu či katastrální mapě přesně zaznačen. Od tohoto bodu bylo měřeno v kolmém směru, údaje byly za<span id="page-21-0"></span>značeny do náčrtu a později převedeny do digitální podoby v programu ArcMap 9.3. Přesnost tohoto měření se pohybovala v řádech decimetrů a pro uvažované měřítko (zhruba 1 : 2 000) je dostatečná. Měření se vztahovalo i k místům, která nejsou běžnému návštěvníkovi přístupná, proto byl měření přítomen zaměstnanec zoologické zahrady. Dohlížel i na výběr prvků, které byly pro vytvoření plánu shledány jako důležité. Nakonec zkontroloval úplnost a aktuálnost podkladů, včetně doplnění informací o nově budovaném výběhu vlků a medvědů. Ten je téměř shodný s původním výběhem ovcí (dříve losů), liší se pouze stavby, které zde budou vybudovány, zatímco starý seník bude zbourán.

#### *5.3 Tvorba znakového klíče*

Kartografický znak chápeme jako libovolný grafický prostředek nebo souhrn grafických prostředků prvotního významu vztahu, jako grafický záznam, který je schopný být nositelem významu, tzn. něco na kartografickém produktu vyjadřovat o základních prvcích obsahu [1].

Právě tvorba znakového klíče se ukázala být významnou součástí prací na orientačním plánu zoo. Dostupná literatura nabízí pouze obecná řešení, proto byly jako hlavní zdroj inspirace pro tvorbu znaků použity zejména plány jiných zoologických zahrad.

Znaky pro orientační plán byly vytvářeny v prostředí programu CorelDRAW 11. Důraz byl kladen zejména na názornost znaků tak, aby uživatelé byly schopni i bez odborných znalostí interpretovat obsah symbolů. Běžný návštěvník sice nedokáže vždy přesně rozeznat jednotlivé druhy zvířat, díky názorným znakům ale dokáže rychlé najít oblíbená "atrakce" jako jsou lvi, velbloudi nebo opice.

Znakový zákon (Pravda) mluví o vztahu znaku a významu, který je odrazem dvou druhů zkušeností:

- smyslové schopnost vytvářet si pojmy
- logické schopnost pochopit i abstraktní pojmy [1]

Podobně Fassati rozlišuje dva odlišné principy na jejichž základě probíhá komunikace:

1. Analogický - existuje zde podobnost se skutečností. Této komunikaci se učíme praxí.

> Sdělování probíhá na základě smyslového připodobnění (tzv. prvotní význam struktury). Struktura se nazývá figura.

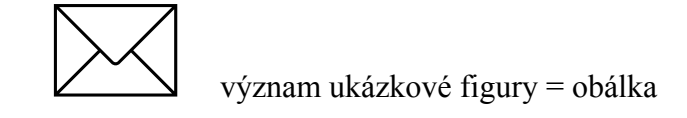

- 2. Konvenční vychází ze společenské dohody nebo dohody mezi autorem a uživatelem. Může se dále dělit na tři případy.
	- a. Použije se struktura odlišná od reality, pro kterou je prvotní význam stanoven dohodou. Struktura se nazývá znak.

**i** význam ukázkového znaku = hláska i

b. Použije se figura, pro kterou je dohodnut druhotný význam. Struktura se nazývá symbol.

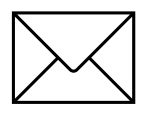

význam ukázkového symbolu = pošta

c. Použije se znak, pro který je dohodnut druhotný význam. Struktura se nazývá symbol.

**i** význam ukázkového symbolu = informace [20], [22]

Fassatiho přístup ke znakům (symbolům) je poněkud odlišný od kartografického přístupu a v této práci je uveden právě pro možnost srovnání. Různost je zejména v terminologii, ačkoli ani ta není v kartografii zcela jednotná.

Vzhledem k tomu, že konvenční znakový klíč pro plány zoologických zahrad zřejmě neexistuje (nebyl nalezen), bylo vhodnější využít analogický princip. Byly tedy vytvořeny zcela nové znaky.

Pro obecné informace obsažené v plánu (např. umístění toalet, občerstvení) však byly použity konvenční symboly, které vycházely z označení běžně užívaných v orientačních plánech. Jednotnost těmto znakům dodává jejich umístění na modrý kruhový podklad.

Mimoměřítkové obrázkové znaky se používají na tematických mapách určených široké veřejnosti. Tento způsob však znemožňuje přesnou lokalizaci.[1] Proto byly znaky umístěny do areálovou metodou znázorněných výběhů, pavilonů a významných staveb. Ty jsou rozlišeny barevně (hnědé stavby, žluté výběhy, modrá vodní plocha).

Kvůli věrnosti vycházel návrh jednotlivých znaků vždy z fotografie daného zvířete. Samotné vytvoření znaku probíhalo v programu CorelDRAW. Silueta zvířete byla obtažena a v rámci zachování čitelnosti zbavena zbytečných detailů, avšak důležité rysy zůstaly zachovány. Pro orientační plán na informační tabule byly navrženy barevné znaky s více detaily (typický vzor na srsti, černý obrys). Pro plán na papírový leták a pozdější tvorbu interaktivní mapy byly, vzhledem k menším rozměrům, použity pouze jednobarevné siluety zvířat, vytvořené drobnou úpravou barevných znaků. Správnost, tedy podobu s živočišným druhem, ověřil pracovník zoo. Znaky budou pravděpodobně využity i pro směrové cedulky do areálu zoo, které umožní lepší orientaci návštěvníků.

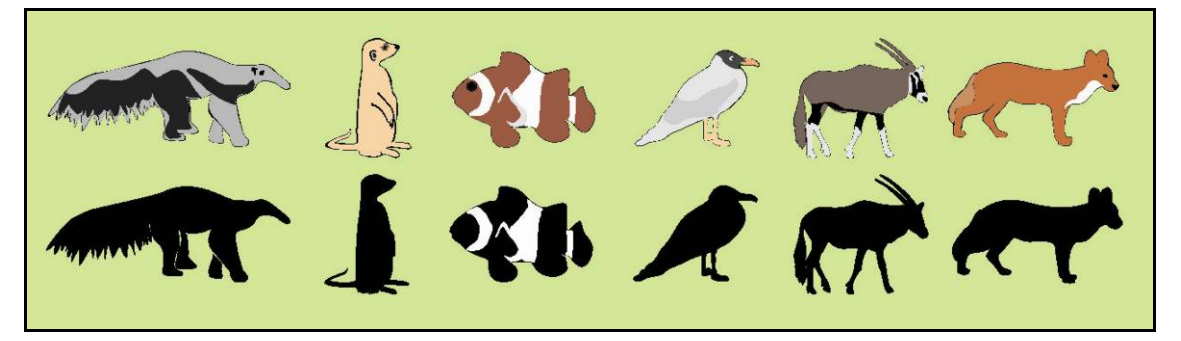

**Obr. 5.3** Navržený obrázkový znakový klíč *(Zdroj: Vytvořila autorka)*

Dále byly vytvořeny dva speciální bodové znaky pro turistický rozcestník a lanové centrum Lanáček - ty vychází spíše z konvenčního přístupu, ačkoli zde je jistá po<span id="page-24-0"></span>dobnost s realitou. Dětské hřiště bylo původně také vyznačeno podobným znakem, nakonec pro něj byl použit univerzálnější konvenční znak.

Sociální zázemí zoo, jako jsou toalety nebo občerstvení, bylo znázorněno pomocí konvenčních bodových znaků. Ty byly také vytvořeny v programu CorelDRAW. Vycházely buď z fontů ESRI (suvenýry, toalety, občerstvení), nebo byly inspirovány jinými běžně užívanými symboly (nástupiště vláčku - dopravní značka železniční přejezd bez závor; dětské hřiště - symboly pro veřejnou informaci II).

Mimo areál zoo byl dále použit znak zákazu vjezdu a parkoviště, vycházející z dopravního značení. Vstup do zoo a východ označují červené šipky, které jsou dostatečně názorné i bez popisu. Konec silnice směrem na obce Dolany a Radíkov byl doplněn o znak stop, který má evokovat cestu pouze pro pěší turisty. Tyto znaky můžeme také označit jako konvenční.

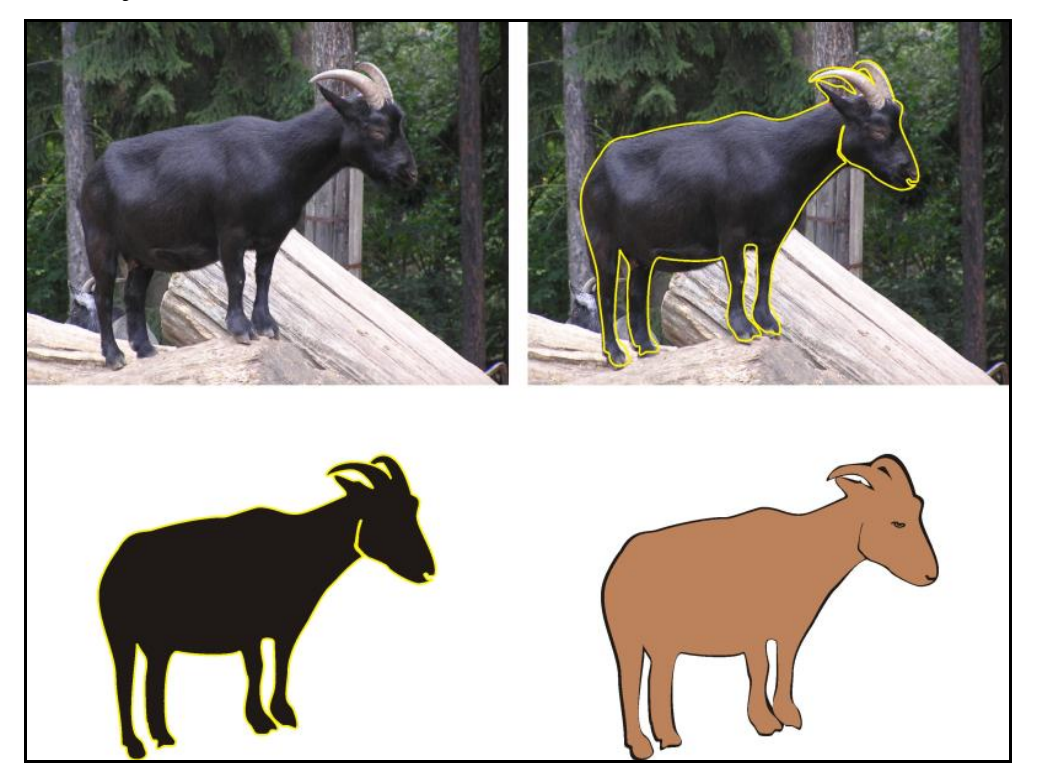

**Obr. 5.4** Tvorba znaků pro orientační plán *(Zdroj: V programu CorelDRAW 11 vytvořila autorka)*

#### *5.4 Tvorba orientačního plánu*

Práce na vytvoření obou orientačních plánů (na informační tabule i letáky) probíhaly stejným způsobem, lišily se pouze mírou generalizace a znakovým klíčem.

Katastrální mapa byla v programu ArcMap 9.3 doplněna o informace ze situačního plánu a o výsledky terénního výzkumu. Půdorysy některých staveb, zejména členitějších pavilonů, byly pro větší přehlednost generalizovány. Na přání vedení zoo nebyly vyznačeny silnice, které jsou běžnému návštěvníkovi nepřístupné, případně byly znázorněny zelenou barvou jako ostatní plochy (jednalo se například o cestu od technického zázemí ústící u výběhu medvědů malajských). Mimo areál zoo bylo vyznačeno parkoviště.

Do mapy byl zakreslen také nově vznikající společný výběh medvědů a vlků, který má být otevřen koncem léta 2009. Zdrojem informací byl náčrt pracovníka zoo.

Podle ortofotomapy − Web Map Service (dále WMS) poskytovaná Českým úřadem zeměměřickým a katastrálním − byl vytvořen shapefile lesy, který znázorňuje porost převážně jehličnatých stromů v areálu zoo. Nakonec tento shapefile nebyl v konečné podobě plánu použit a rastr stromů (ESRI font) byl vytvořen v prostředí grafického programu CorelDRAW, který byl pro úpravu do konečné podoby shledán flexibilnějším. Výběhy, které nejsou umístěny v zalesněné části areálu, byly doplněny o symboly trsů trávy, vytvořené také v CorelDRAW.

V programu ArcMap bylo dále vytvořeno liniové téma trasy vláčku.

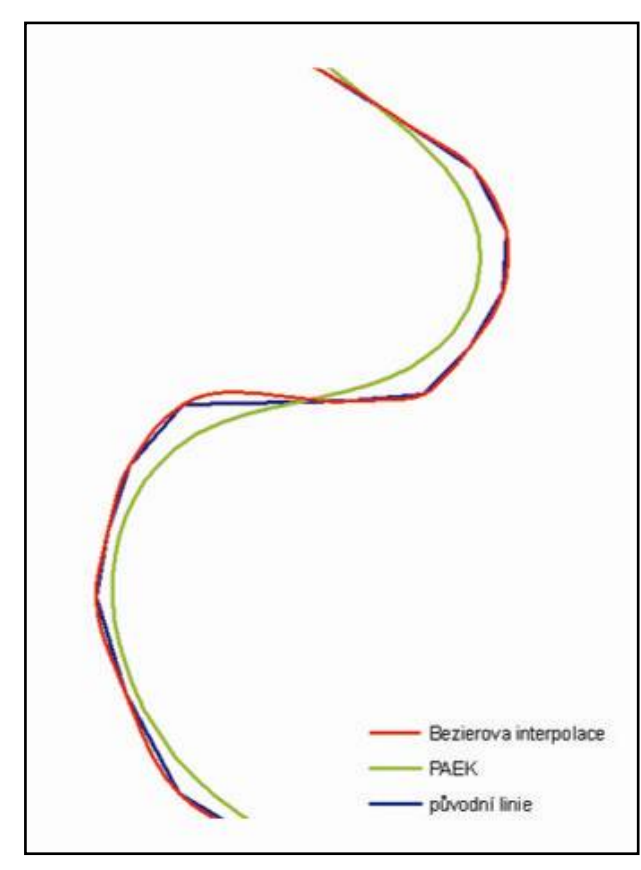

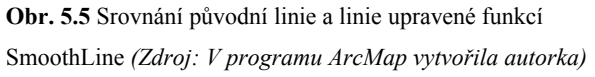

Pro lepší vizuální dojem cest pro návštěvníky a silnice vně areálu, nebyly tyto znázorněny přesně dle situačního plánu, ale byly digitalizovány pouze jejich osy. Na vzniklé linie byl aplikován nástroj SmoothLine z toolboxu Data Management Tools - Generalization, který umožňuje vyhlazení linie pro její estetičtější vzhled. Z nabízených algoritmů byla nakonec použita Bezierova interpolace, která zachovává průběh linie danými vertexy na rozdíl od algoritmu nazvaného PAEK (Polynomial Approximation with Exponential Kernel) [16]. I tak došlo k určitým nepřesnostem vůči realitě, které však vzhledem k měřítku a účelu plánu byly zanedbatelné. Okolo shlazených linií byly posléze vytvořeny obalové zóny (Analysis Tools - Proximity - Buffer) se zadanou vzdáleností 3 m. Vzniklé polygony byly použity pro znázornění návštěvnických cest. Silnice vně areálu zoo byly vytvořeny podobně, lišily se pouze šířkou (vzdáleností obalové zóny).

Funkce SmoothLine byla použita i na úpravu tématu trasy vláčku.

Plán s vyznačenými cestami, výběhy, stavbami a trasou vláčku byl vyexportován do formátu .pdf v rozlišení 300 dpi, aby mohl být dále zpracováván v grafickém softwaru. Převod do tohoto formátu se ukázal být vhodný, neboť zachovává vektorové vlastnosti a nedochází tedy k velkým ztrátám kvality grafiky.

V prostředí programu CorelDRAW byla vyřešena konečná kompozice plánu. Došlo k umístění znaků do mapy, a tedy i k sestavení legendy. Dále byla vytvořena směrovka a grafické měřítko. To vzniklo na základě měřítka vygenerovaného v programu ArcMap, které bylo poté smazáno. Číselné měřítko není uvedeno, protože při případných dalších úpravách před tiskem či při tisku, by se mohlo stát chybným. Byl také upraven rastr znázorňující les a travnaté výběhy. Vchod a východ byly označeny šipkami.

Došlo i k drobným estetickým úpravám samotné topografie. Na severu a západě areál zoologické zahrady sahá mnohem dále, než je v mapě znázorněno, avšak nejsou zde žádné výběhy ani stavby, pouze lesnatý porost. Proto tato část nebyla pro tvorbu plánu uvažována. Hranice (vyznačeno jako ostatní plochy s lesnatým porostem) zde tedy byla v programu ArcMap naznačena pouze přibližně. Po exportu do souboru .pdf a vložení do grafického programu byla tato hranice upravena převedením původních strohých přímek na křivky. Zaoblením tvaru působí areál zoo lepším estetickým dojmem. Zoo také byla "ohraničena" tmavozelenými symboly jehličnatých stromů.

Vně areálu zahrady byly, opět na přání zoo, popsány silnice podle toho, kam směřují. Cesty byly doplněny znakem zákaz vjezdu a symbolem stop, které mají evokovat cestu pouze pro pěší. Na křižovatku cestu byl umístěn znak turistického rozcestníku.

Nový logotyp vypracovalo pro ZOO Olomouc grafické studio BastArt. Logotyp byl umístěn nad legendu do pravé dolní části plánu. Vzhledem k tomu, že obsahuje název zoo, slouží zároveň i jako titul mapy. Byla také přidána informace o spolupráci zoo s katedrou geoinformatiky.

<span id="page-27-0"></span>Orientační plán, který bude použit pro výrobu informačních tabulí, bude zřejmě ještě doplněn o bodový znak "Zde stojíte". Plán má rozměr A0. Vzhled tabulí nebyl náplní této práce a je v kompetenci vedení zoologické zahrady.

Plán použitý pro výrobu letáku má rozměr A4 a je vytvořen ve dvou kompozičně poněkud odlišných verzích - s vysvětlivkami a bez. Vysvětlivky nebyly ze strany zoologické zahrady požadovány, přesto ale byla vytvořena i tato varianta. Celkový vzhled letáku bude navržen grafickým studiem, a proto nebyl předmětem této práce.

Oba návrhy jsou jako volné přílohy součástí této bakalářské práce. Konkrétní zhotovení plánů si Zoologická zahrada v Olomouci zajistí sama.

### *5.5 Tvorba interaktivní mapy*

Jedním z cílů práce bylo vytvoření interaktivní mapy ZOO Olomouc. Ta měla být použita na webové stránky zoologické zahrady, avšak na jaře roku 2009 došlo k vytvoření nových stránek firmou Redigy, a proto bude interaktivní mapa vytvořená v této práci použita na alternativní stránky zoo. Zvažuje se také pozdější využití do informačních kiosků, které by měly být v budoucnu postaveny.

Interaktivní mapa byla inspirována současnou mapou ZOO Olomouc, kterou lze najít na adrese: http://zoo-olomouc.cz/app/mapa\_zoo. Po najetí myší na jednu z 54 aktivních ploch, popř. na položku v seznamu zvířat, se výběh zvýrazní oranžově a v levé části okna se objeví název zvířete (pavilonu). Po kliknutí na výběh je zobrazena karta s informacemi. Plán je velmi přehledný a estetický. Jediným nedostatkem je použití bílé barvy pro "neaktivní" výběhy, protože bílá je v kartografii spojena s neexistencí jevu nebo absencí měření.

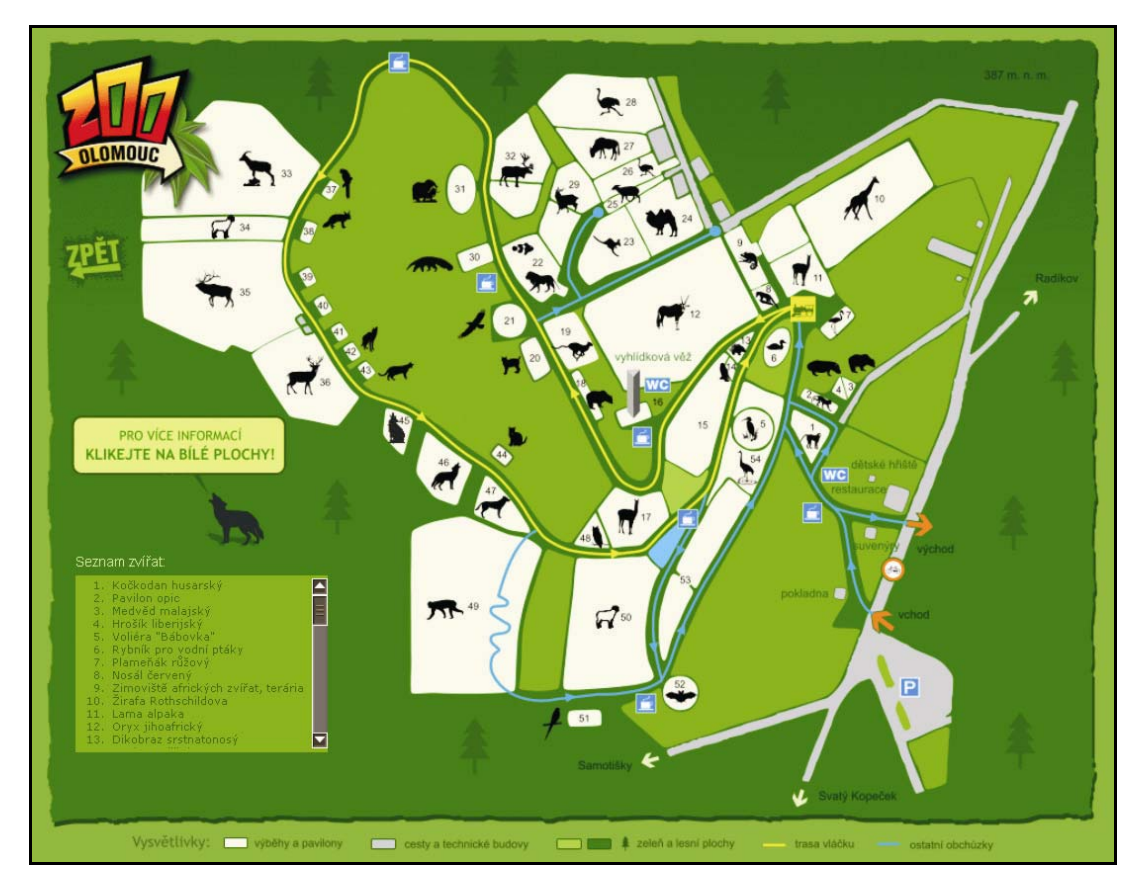

**Obr. 5.6** Interaktivní plán na oficiálních stránkách ZOO Olomouc *(Zdroj: Printscreen webových stránek zoo)*

Interaktivní plán vytvořený v rámci této práce má podobu stránky vytvořené ve značkovacím jazyce HyperText Markup Language (dále HTML) s využitím Cascading Style Sheets (dále CSS) a modulu ThickBox 3.1.

Pro úpravu CSS a HTML byl využit program Notepad++ 5.3.1, což je volně šiřitelný software sloužící pro práci se zdrojovými kódem.

Interaktivní mapa má podobu statické klikací mapy s aktivními místy (ikony zvířat), je však vytvořena pouze za pomoci CSS a seznamu definic. Mapa na pozadí je vložena jako blokový prvek pomocí definition listu <dl id="imap">. Nastavené rozměry odpovídají rozměrům obrázku. Díky tomu bylo možné pro jednotlivé aktivní plochy (hotspots) použít absolutní pozice. Aktivní plochy jsou definovány párovým tagem <dd>, rozlišeny uvedením id a naformátovány pomocí externího stylopisu (mapazoo.css). Pro každou plochu je ve stylopisu určena její pozice, identifikátor a efekt při přejetí myší (hover). Hover má formát .gif, tvar kruhu a je vytvořen ve dvou velikostech (35 x 35 px; 24 x 24 px). Při přejetí myši se aktivní plocha zvýrazní a objeví

se bublina (title) s názvem zvířete, po kliknutí se pomocí ThickBoxu zobrazí příslušné informace. Po zavření se tedy uživatel může bez problémů vrátit k prohlížení mapy.

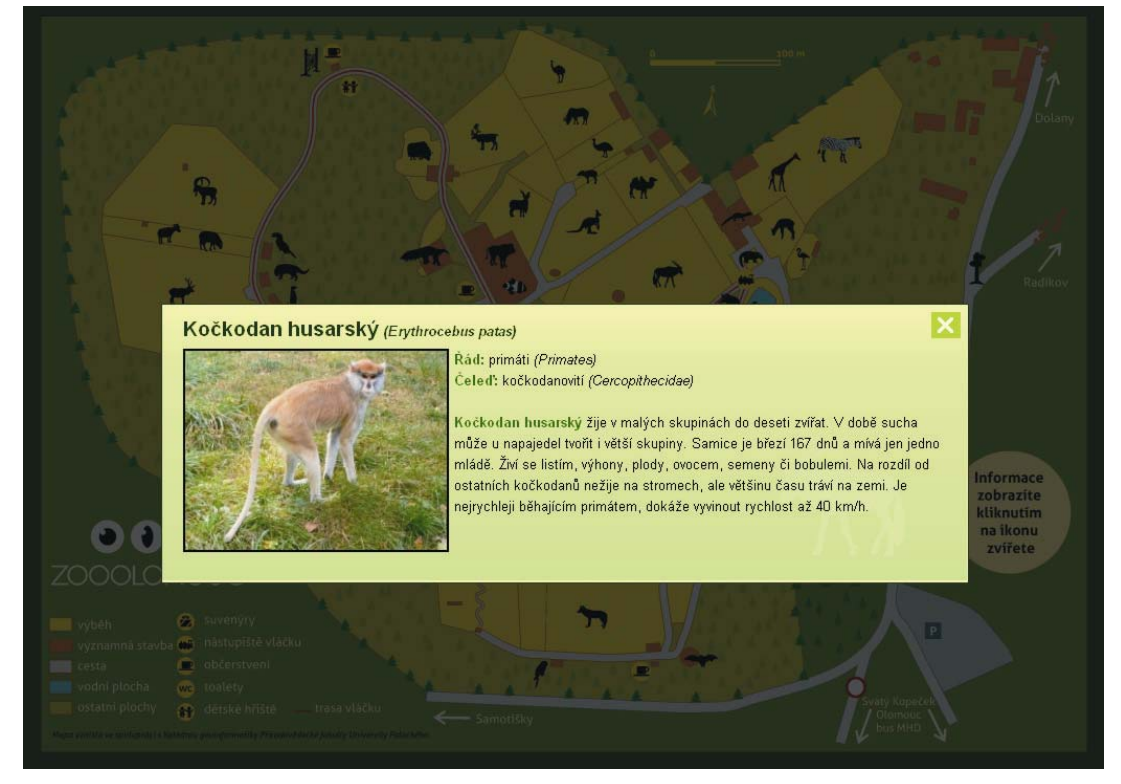

**Obr. 5.7** Interaktivní plán ZOO Olomouc *(Zdroj: Vytvořila autorka)*

Pro zvýraznění odkazu (hover) je použita průhlednost. Tato vlastnost funguje ve všech nejpoužívanějších prohlížečích v České republice (viz Graf 5.1).

K zobrazování informací o zvířatech a pavilonech byl použit modul ThickBox 3.1, který vytvořil Cody Lindley za použití jQuery (knihovna JavaScriptu). ThickBox zobrazuje náhled obrázku, ale také jiného obsahu (např. HTML stránky), přičemž překryje původní stránku. Výhodou je jeho malá velikost (komprimovaný 20 kB, nekomprimovaný 56 kB) a přizpůsobení náhledu rozměrům okna prohlížeče. Je podporován všemi běžně užívanými prohlížeči v České republice (viz Graf 5.1).

Modul byl nainstalován se všemi součástmi (jquery-latest.js, thickbox.js, thickbox.css). Stylopis ThickBoxu byl drobně esteticky upraven, šlo víceméně jen o změny barev a úpravu způsobu zavírání okna.

Podklad pro interaktivní mapu byl vytvořen úpravou orientačního plánu určeného k výrobě letáků, tedy plán s černobílými siluetami zvířat. Plán byl vyexportován do formátu .png, obrázek má rozměry 1000 x 703 pixelů. Písmo i ikony byly přizpůsobeny tak, aby za dané velikosti mapy bylo možné text bez obtíží přečíst. V pravé části mapového pole přibyl text s popisem ovládání mapy.

Pro každé zvíře byla vytvořena samostatná karta s informacemi, v případě pavilonů či rozsáhlejších výběhů, byly vytvořeny karty s informacemi o těchto stavbách a s odkazy na jednotlivá zvířata. Informace byly přebírány ze současných stránek ZOO Olomouc, fotografie pochází převážně z archivu autorky, v několika případech jde o volně šiřitelné soubory z internetu. Celkem bylo vytvořeno 137 karet, pro které je na mapě celkem 58 aktivních ploch. Seznam těchto informačních karet včetně seznamu a zdrojů fotografií je přiložen na CD.

Vzhledem k použitým metodám (ThickBox, průhlednost) byla provedena rešerše nejpoužívanějších webových prohlížečů v České republice. Mezi prvních deset se řadí: Microsoft Internet Explorer (MSIE) verze 5.x, 6.0, 7.0 a 8.0, Mozilla Firefox 1.5.x, 2.0.x a 3.0.x, Google Chrome 0.x, Opera 9.x a Safari [21]. Ve všech lze interaktivní mapu bez problémů používat za předpokladu povolení JavaScriptu. Výjimkou je pouze MSIE 5.x, který nepodporuje ThickBox. Jeho zastoupení je však v rámci ČR velice nízké - v období listopad 2008 až leden 2009 dosáhl maximálně podílu 0,25 % [21].

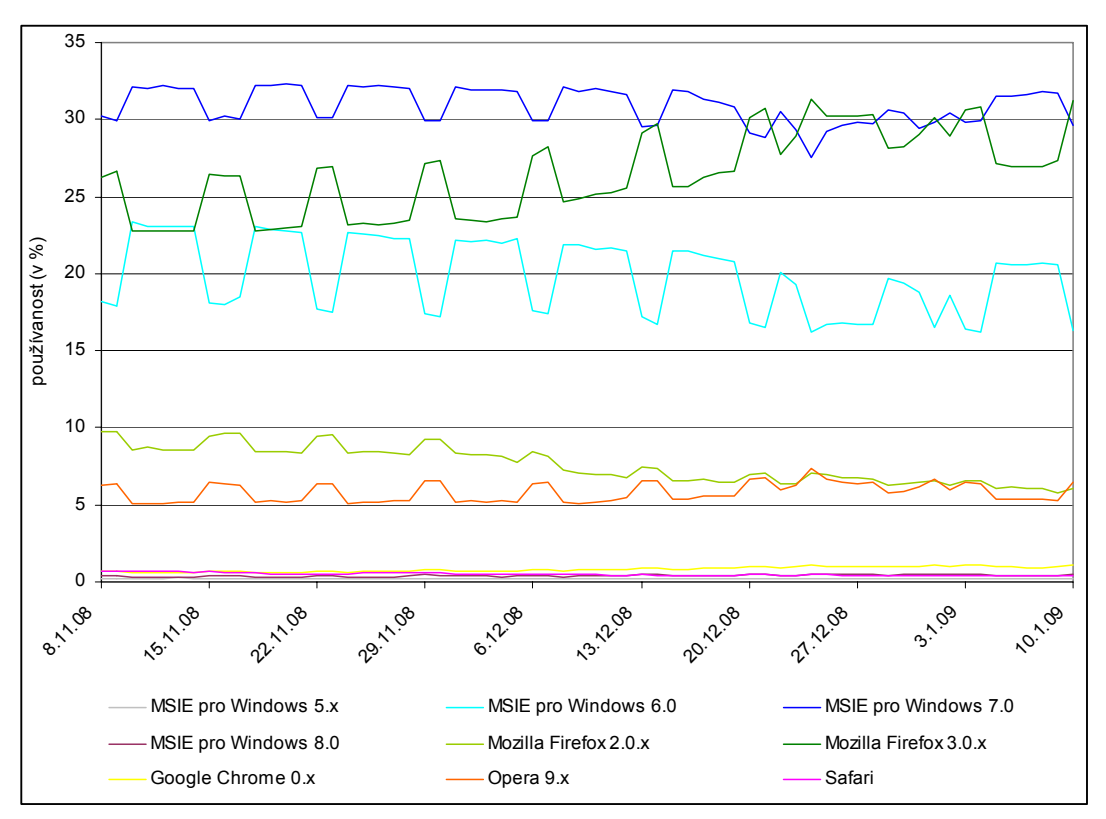

**Graf 5.1** Nejpoužívanější webové prohlížeče v České republice (listopad 2008 - leden 2009) *(Zdroj: Vytvořila autorka z dat [21]).*

Autorka práce osobně vyzkoušela fungování interaktivní mapy v prohlížečích MSIE 7.0, MSIE 6.0, Mozilla Firefox 3.0.1 a Google Chrome 1.0.

Pro případné další využití mapy na CD bylo vytvořeno samospustitelné menu pomocí aplikace czRoPa Autorun 2.0.1.1. V menu je možnost spuštění mapy nebo zobrazení textového souboru O programu, jehož součástí jsou základní informace o technických požadavcích a ovládání mapy.

### <span id="page-32-0"></span>**6 Diskuze**

Orientační plán ZOO Olomouc, který byl vytvořen v rámci této práce, by měl být v budoucnu prakticky využit pro tvorbu informačních tabulí a tisk papírových letáků. Docházelo tedy ke konzultacím nejen s vedoucí práce, ale také s pracovníky zoo a několika grafiky.

Návrh plánu vychází z katastrální mapy, která byla doplněna měřením v terénu. Od prvotního návrhu prošel plán mnoha úpravami. Zoologická zahrada v Olomouci zaměstnává vlastní grafičku, spolupracuje s grafickými studii a dbá na prezentaci svých aktivit na veřejnosti. Bylo tedy potřeba sladit podobu navrhovaného plánu s celkovou koncepcí propagačních materiálů. Pracovníci marketingového oddělení zoo, Mgr. Richter a pan Kořínek, byli při řešení problémů velmi vstřícní a spolupráce s nimi byla v mnohém poučná, hlavně při diskuzích o požadavcích a jejich technické proveditelnosti či kartografické správnosti. Plán během roku prošel mnoha změnami, bylo vyzkoušeno několik variant. Většinou šlo o estetické úpravy nebo přidání dalších informací pro turisty.

Plán byl z části zpracováván v grafických programech, především v Corel-DRAW 11, ačkoli samotné základy práce byly vytvořeny v GIS software. To bylo způsobeno rozsahem grafických prací, zejména na znakovém klíči. Přáním ze strany zoo totiž bylo co nejvěrnější zobrazení areálu i samotných zvířat. Hlavním nedostatkem grafického software je absence propojení s databází, popis či legenda tedy musely být vytvořeny ručně. Vizualizační prostředky jsou ovšem mnohem širší než v prostředí GIS programů.

Bez použití programu ArcMap by však nebylo možné kvalitně zpracovat katastrální data, která byla poskytnuta ve formátu .vfk a jsou přístupná také jako WMS služba. Obtížné a nepřesné by bylo i zpracování výsledků terénního měření. Úloha GIS software při zpracování orientačního plánu tedy byla nezastupitelná a poskytla kvalitní základy pro pozdější úpravy, které se týkaly výhradně estetické stránky.

Cílem práce byla také tvorba interaktivní mapy. Původně měla být použita na internetové stránky zoo, avšak na jaře roku 2009 došlo k rekonstrukci tohoto webu firmou Redigy a nahrazení původní statické mapy novou. Interaktivní mapa, vytvořená pro tuto bakalářskou práci, by měla být použita na alternativních stránkách zoo s doménou .eu. Do budoucna se uvažuje také o jejím využití pro informační kiosky umístěné v areálu zahrady. Je zde i možnost distribuce mapy na CD/DVD. Za tímto účelem bylo vytvořeno samospustitelné menu v programu czRoPa Autorun.

Vzhledem k nečekaně velkému objemu prací na analogovém plánu, zejména na tvorbě znakového klíče, je interaktivní mapa spíše prvotním návrhem, který má jistě ještě mnohé rezervy a bylo by možné jej dále rozšiřovat, např. o multimediální prvky. V tomto směru téma ještě nebylo zcela vyčerpáno.

Tato práce do jisté míry otevírá téma estetiky orientačních plánů zoologických zahrad a provedení znakového klíče. Tuto problematiku by bylo možné dále rozvést, to však nebylo cílem této bakalářské práce.

Jak bylo uvedeno, výsledky práce využije ZOO Olomouc pro výrobu informačních tabulí a papírových letáků. Za tímto účelem byly vedoucímu marketingu Mgr. Richterovi předány soubory s návrhy plánu ve formátu .pdf.

### <span id="page-34-0"></span>**7 Závěr**

Výsledkem této bakalářské práce je návrh podoby orientačního plánu ZOO Olomouc, a to jednak ve formátu A0, který bude použit pro výrobu informačních tabulí do areálu zahrady, jednak plán formátu A4, podle něhož budou vytvořeny papírové letáky pro návštěvníky. Byla vytvořena také verze plánu formátu A4 s vysvětlivkami. Všechny tři plány jsou součástí příloh k bakalářské práci.

Vytvoření plánu předcházela rešerše literatury a plánů zoologických zahrad v České republice i ve světě. Vybrané plány byly také kartograficky zhodnoceny.

V textu je krátce popsána historie Zoologické zahrady v Olomouci, včetně přehledu dříve užívaných orientačních plánů.

Práce na orientačním plánu začala vyhledáním dostupných mapových podkladů. Nakonec byly použity dva zdroje informací - katastrální mapa a situační plán dodaný zoologickou zahradou. Podklady bylo nutné aktualizovat a doplnit terénním měřením, které probíhalo v zimě 2008 a na jaře 2009 ve spolupráci s pracovníky zoo. Výsledky měření byly zpracovány v GIS software ArcMap 9.3, do konečné podoby byl plán upravován v grafickém software. Významnou částí prací bylo navržení nového znakového klíče. Celkem bylo vytvořeno téměř 60 obrázkových a 10 symbolických znaků.

Byla vytvořena interaktivní mapa. Jde o klikací mapu, přesněji stránku napsanou v HTML, využívající CSS a modul ThickBox 3.1, pomocí něhož jsou zobrazovány informace o jednotlivých zvířatech. Podklad pro mapu byl vytvořen z návrhu orientačního plánu pro papírový leták. Funkčnost mapy byla vyzkoušena v nejběžnějších prohlížečích používaných v České republice. Předpokládá se, že mapa bude využita na zatím příliš nevyužívané internetové stránky zoo s doménou .eu. Do budoucna by interaktivní mapa mohla být ještě rozšířena a použita do plánovaných infokiosků v areálu zoo. Interaktivní mapa je k dispozici také na přiloženém CD.

O bakalářské práci byly vytvořeny internetové stránky. Pro tento účel byl, stejně jako pro práci na interaktivní mapě, použit program Notepad++ 5.3.1.

### <span id="page-35-0"></span>**8 Seznam použitých zdrojů**

### **Literatura**

[1] DRÁPELA, M. V. *Vybrané kapitoly z kartografie.* 1. vyd. Praha : Státní pedagogické nakladatelství, 1983. 128 s. ISBN 80-86297-32-2.

[2] DIVIŠOVÁ, K. Velký test zoo v Česku. *MF DNES*. 29.7.2008, roč. 19, č. 176, s. 1-8. Součást přílohy DNES Léto.

[3] FOUSKOVÁ, D. *Prostorová databáze okrasných dřevin Botanické zahrady a rozária a její vizualizace*. [Bakalářská práce], 2006. 35 s. Univerzita Palackého v Olomouci, fakulta Přírodovědecká, katedra geoinformatiky.

[4] HOJOVEC, V. Kartografie.1. vyd. Praha : Geodetický a kartografický podnik, 1987. 660 s.

[5] HOLEČKOVÁ, Dana, et al. *Průvodce ZOO Dvůr Králové nad Labem*. 2. rozš. vyd. [s.l.] : ZOO Dvůr Králové nad Labem, 2002. 119 s.

[6] JIROUŠEK, V. *Unie českých a slovenských Zoologických zahrad*. Slovenský překlad RNDr. Peter Lupták. [s.l.] : Unie českých a slovenských zoologických zahrad, 2007. 27 s. Publikace je psána v češtině i slovenštině.

[7] KOŘÍNEK, M., et al. *ZOO Olomouc včera a dnes*. 1. vyd. Olomouc : Zoologická zahrada Olomouc, 2006. 126 s. ISBN 80-86297-32-2.

[8] MIKLOŠÍK, F. *Teorie řízení v kartografii a geoinformatice*. 1. vyd. Praha : Karolinum, 2005. 262 s. ISBN 80-246-0870-7.

[9] PAJURKOVÁ, K. *Informační systém botanické zahrady PřF UP*. [Bakalářská práce], 2005. 45 s. Univerzita Palackého v Olomouci, fakulta Přírodovědecká, katedra geoinformatiky.

[10] PÍPAL, M. Informační systém Palmového skleníku. [Bakalářská práce], 2007. 39 s. Univerzita Palackého v Olomouci, fakulta Přírodovědecká, katedra geoinformatiky.

[11] *Statistická ročenka životního prostředí České republiky 2007*. 1. vyd. Praha : MŽP ČR, 2007. 641 s. Dostupný z WWW: <http://www.env.cz/AIS/webpub.nsf/\$pid/MZPOKFOHRUQV/\$FILE/Ro%C4%8Denka%20CENIA%202007- ZOO.pdf>. ISBN 80-7212-472-5.

[12] ŠTVERKA, D., KUBIŠTOVÁ , P. Atrakce budou, slon ale zatím ne. *MF DNES*. 14.5.2009, roč. 20, č. 111, s. 1-3. Střední Morava.

[13] VÍT, L. *Plány hřbitovů - současný stav a možnosti uplatnění GIS*. [Bakalářská práce], 2008. 50 s. Univerzita Karlova v Praze, Přírodovědecká fakulta, Katedra aplikované geoinformatiky a kartografie.

[14] VOŽENÍLEK, V. *Aplikovaná kartografie I - tematické mapy.* 2. vyd. Olomouc : Vydavatelství UP, 2004. 187 s. ISBN 80-244-0270-X.

[15] VOŽENÍLEK, V. *Diplomové práce z geoinformatiky.* 1. vyd. Olomouc : Vydavatelství UP, 2002. 31 s.

### **Internetové zdroje**

[16] *ArcGIS Desktop Help 9.2 - smooth line (data management)* [online]. [2007] [cit. 2009-03-10]. Dostupný z WWW: < http://webhelp.esri.com/arcgisdesktop/9.2/index.cfm?TopicName=smooth\_line\_(data management)>.

[17] *ArtForum - Michal Cihlář - Grafik a malíř* [online]. [2009] [cit. 2009-04-05]. Dostupný z WWW: <http://www.gallery.cz/gallery/cz/michal-cihlar.html>.

[18] *czRoPa HomePage* [online]. c2004 [cit. 2009-04-25]. Dostupná z WWW: <http://czropa.wz.cz/>.

[19] *Estetika v kartografii: >>Úvodem* [online]. c2008-2009 [cit. 2009-05-08]. Dostupná z WWW: < http://www.jackdaniel.cz/estetika/>.

[20] FASSATI, T. *Učebnice druhé gramotnosti* [online]. Muzeum umění Benešov, c1999 [cit. 2009-02-18]. Dostupný z WWW: <http://www.muzeum-umenibenesov.cz/iid/ucebnice/default.htm>.

[21] *Jak vkročily prohlížeče do roku 2009 - Zdroják* [online]. c2008-2009 [cit. 2009-03- 11]. Dostupný z WWW: < http://zdrojak.root.cz/clanky/jak-vkrocily-prohlizece-doroku-2009/>.

[22] *Mezinárodní grafická komunikace* [online]. [2008] [cit. 2009-04-12]. Dostupný z WWW: <http://www.muzeum-umeni-benesov.cz/iid/mez-grafkomunikace/cz/index.html>.

[23] *Software pro práci s daty ISKN* [online]. ARCDATA PRAHA, c2007 [cit. 2008- 12-05]. Dostupný z WWW: <http://www.arcdata.cz/produkty-asluzby/software/arcdata-praha/software-pro-praci-s-daty-ISKN/>.

[24] NGUYEN, M. T. , SLAFF, R. The World's Best Zoos : From San Diego to Singapore, animals on parade. *Forbes Traveler* [online]. 2007 [cit. 2008-10-23]. Dostupný z WWW: <http://www.forbestraveler.com/best-lists/top-zoos-story.html>.

[25] *.:: NOTEPAD++ ::.* [online]. [2003-2009] [cit. 2009-03-11]. Dostupný z WWW: <http://notepad-plus.sourceforge.net/uk/site.htm>.

[26] *Reading the Zoo Map: Cultural Heritage Insights from Popular Cartography - International Journal of Heritage Studies* [online]. c2009 [cit. 2009-02-18]. Dostupný z WWW:

<http://www.informaworld.com/smpp/content~content=a787691090~db=all~jumptype  $=$ rss $>$ .

[27] *ThickBox 3.1* [online]. [2007] [cit. 2009-03-11]. Dostupný z WWW: <http://jquery.com/demo/thickbox/>.

[28] *Walt Disney World Overview Maps | Walt Disney World Resort* [online]. [2009] [cit. 2009-03-05]. Dostupný z WWW: <http://disneyworld.disney.go.com/maps/>.

[29] *Zoo Berlin / ERLEBNIS / Besucherinfo / Wo finde ich was*? [online]. [2008] [cit. 2008-10-25]. Dostupná z WWW: <http://www.zooberlin.de/uploads/media/Zoo\_Plakat\_Lageplan\_08.pdf>.

[30] *ZOO Olomouc* [online]. c2008 [cit. 2009-03-05]. Dostupná z WWW: <http://zooolomouc.cz/app/uvod/1>.

[31] *ZOO Ostrava - interaktivní mapa zoologická* [online]. c2005 [cit. 2009-03-05]. Dostupná z WWW: <http://www.zoo-ostrava.cz/\_beta/?akce=mapazoo>.

### <span id="page-38-0"></span>**9 Summary**

The aim of the bachelor thesis was to create the Orientation plan of ZOO Olomouc.

The plan making itself was preceded by the search in literature and plans of zoological gardens both in the Czech Republic and worldwide, followed by the evaluation of selected plans from the cartographic point of view.

The making of Orientation plan of ZOO Olomouc was based on two sources: a cadastral map provided by the Cadastral Office, and a situation plan provided by the zoo. These documents were updated by measurements by fiberglass band during winter and spring of 2008/2009. The measurement results were processed in ArcMap 9.3 and then exported to .pdf files. The final design of the plan was arranged in CorelDRAW 11 graphic software because of better visualization tools in comparison with the GIS software.

One of the most important parts in the plan making was the creation of the symbols. They were also made in CorelDRAW. The symbols are based on photographs of the particular animals, so they are quite accurate. The coloured version of the symbols was used for the orientation plan version to be implemented in large information tables into the zoo, while the black, silhouette version was used for the plan in paper leaflets.

The bachelor thesis also includes an interactive (clickable) map of the zoo. It is a HTML page with the ThickBox module implemented. After mouse-clicking on the symbols, an information table for each animal appears. The map layout was created from the design of the orientation plan for the paper leaflet. The map functionality was tested in the most common Internet browsers used in the Czech Republic. It is anticipated that the map is to be used for the Internet pages of the zoo under the .eu domain, which are not utilized now. In the future, the interactive map may be extended and used in the planned information kiosks within the zoo premises.

<span id="page-39-0"></span>Přílohy

### **Seznam příloh**

- 1. Orientační plán Zoologické zahrady Dvůr Králové nad Labem
- 2. Orientační plán Zoologické zahrady Liberec
- 3. Orientační plán Schönbrunner Tiergarten
- 4. Orientační plán Zoologické zahrady hl. m. Prahy
- 5. Orientační plán Zoo Berlin
- 6. Starší orientační plány ZOO Olomouc
- 7. Návrh orientačního plánu ZOO Olomouc formát A0 (volná)
- 8. Návrh orientačního plánu ZOO Olomouc formát A4 (volná)
- 9. Návrh orientačního plánu ZOO Olomouc formát A4 s vysvětlivkami (volná)
- 10. DVD (volná)

Příloha č.1

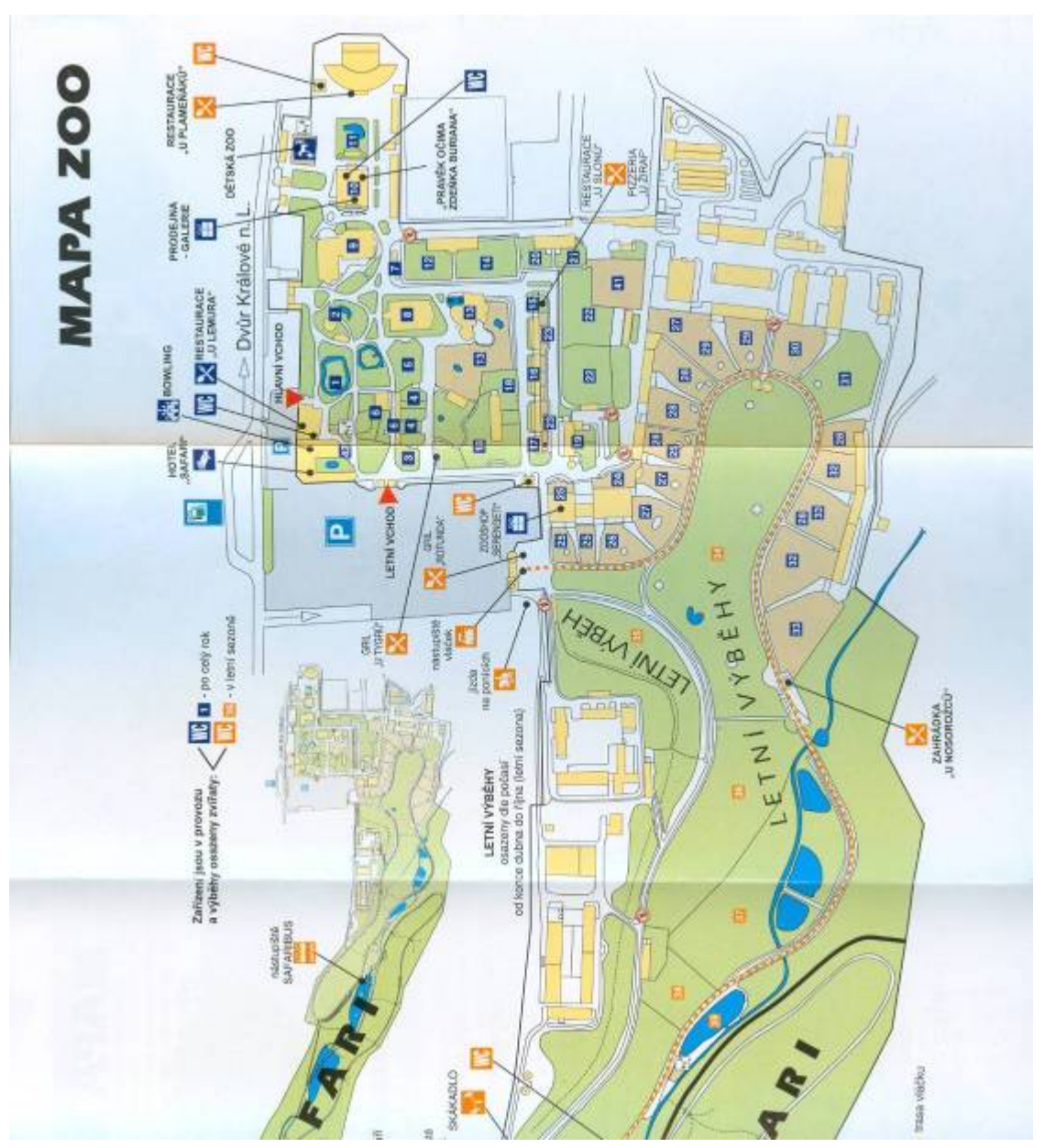

## Příloha č.2

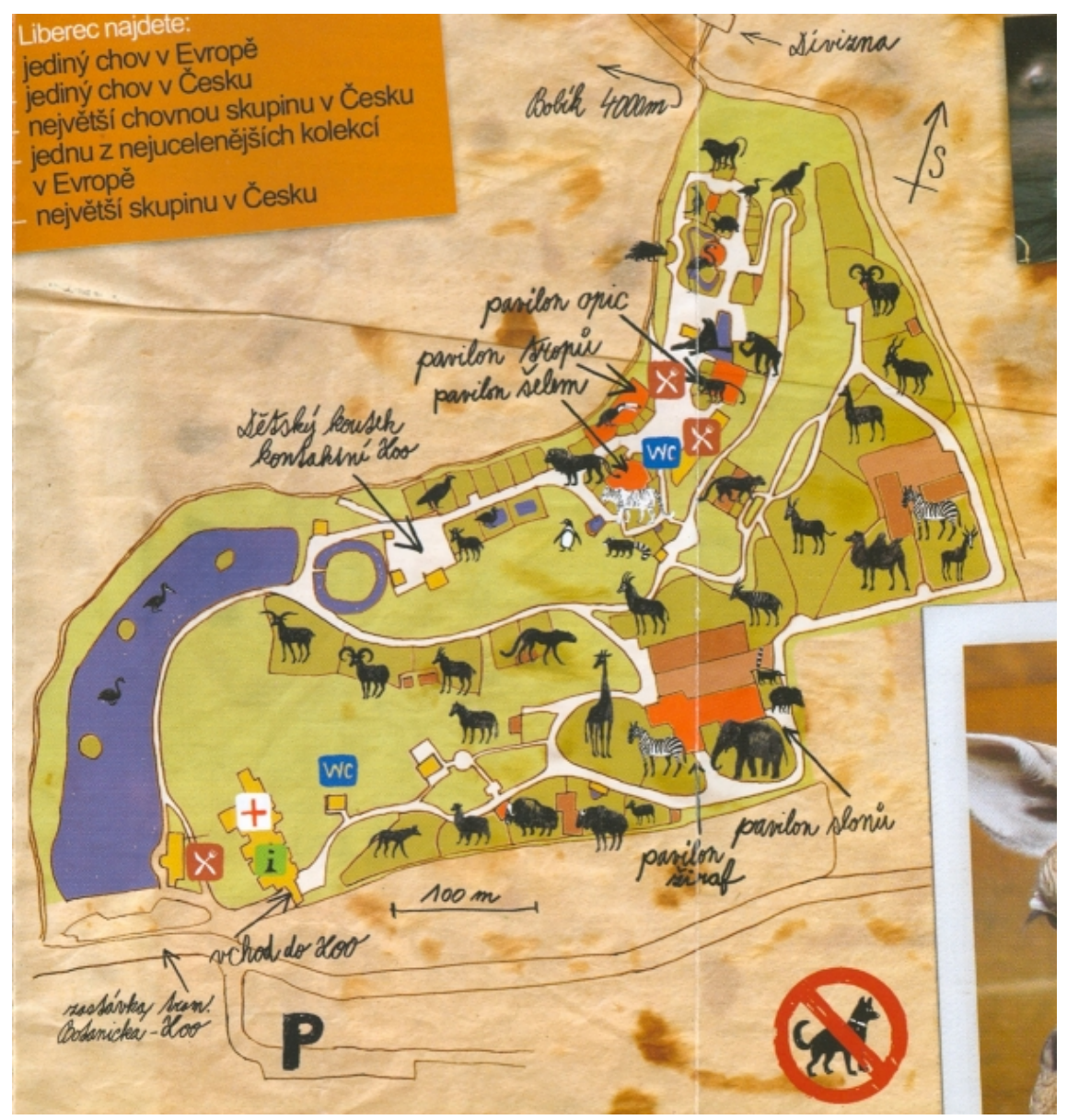

# Příloha č.3

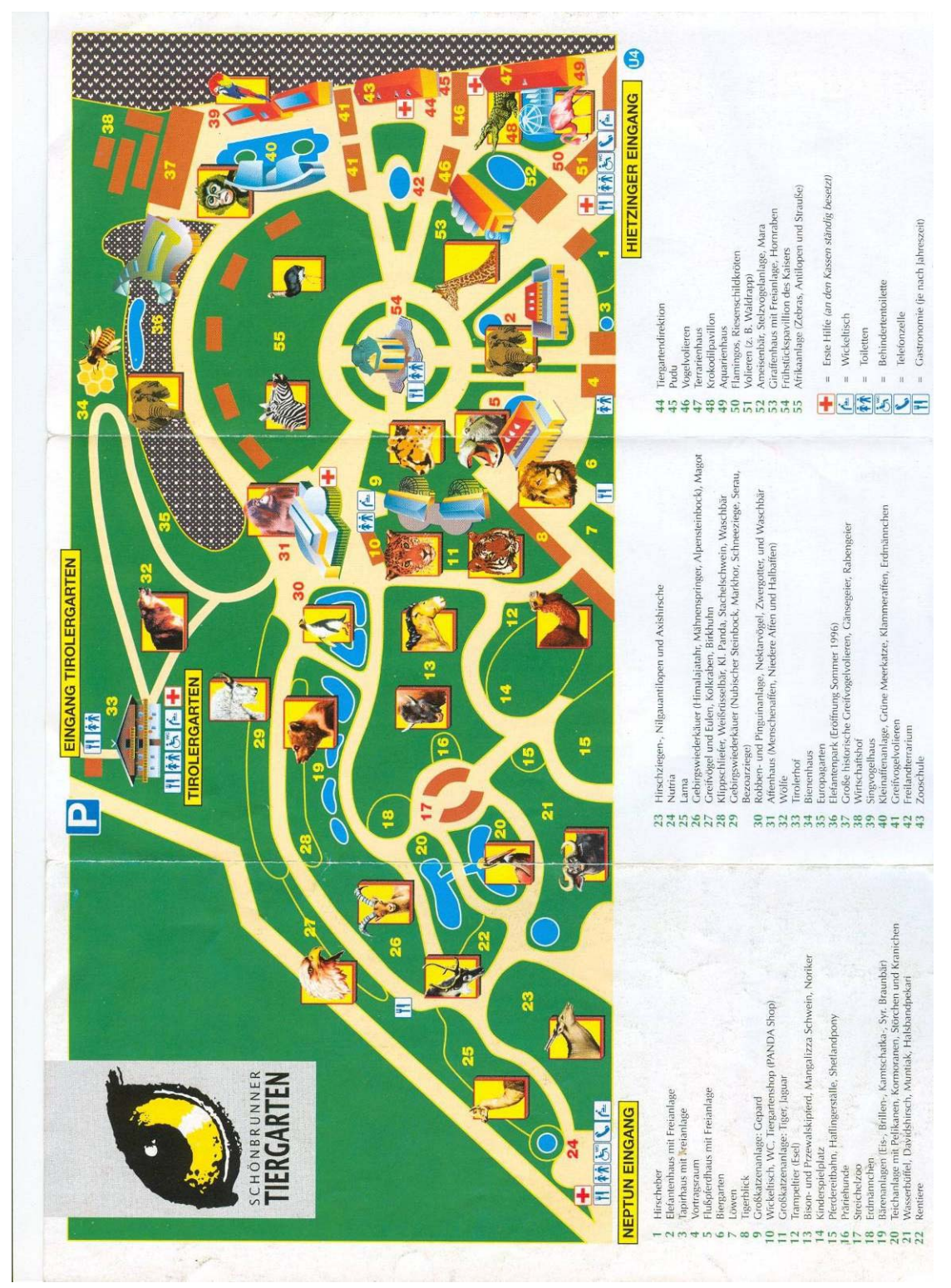

Příloha č.4

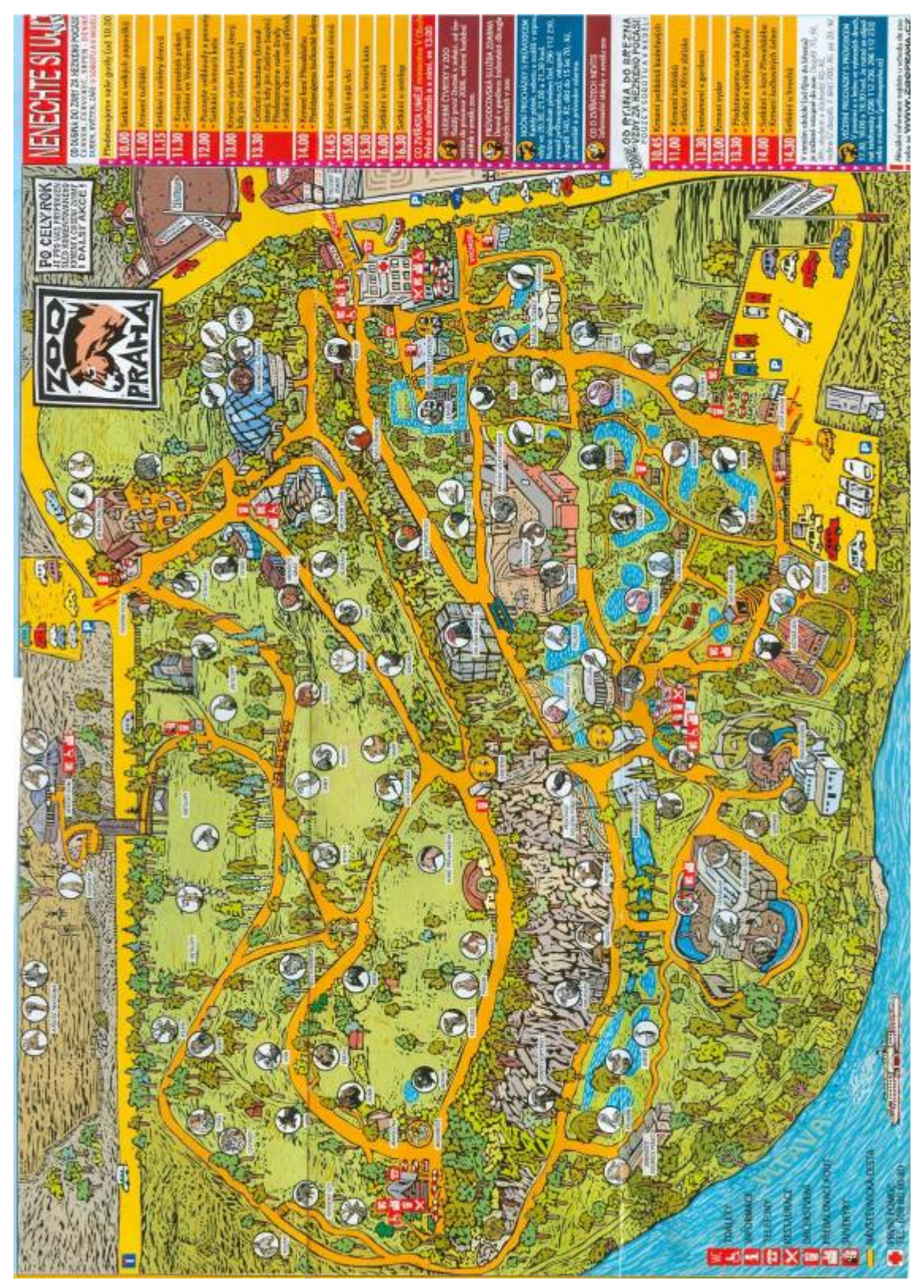

### Příloha č 5

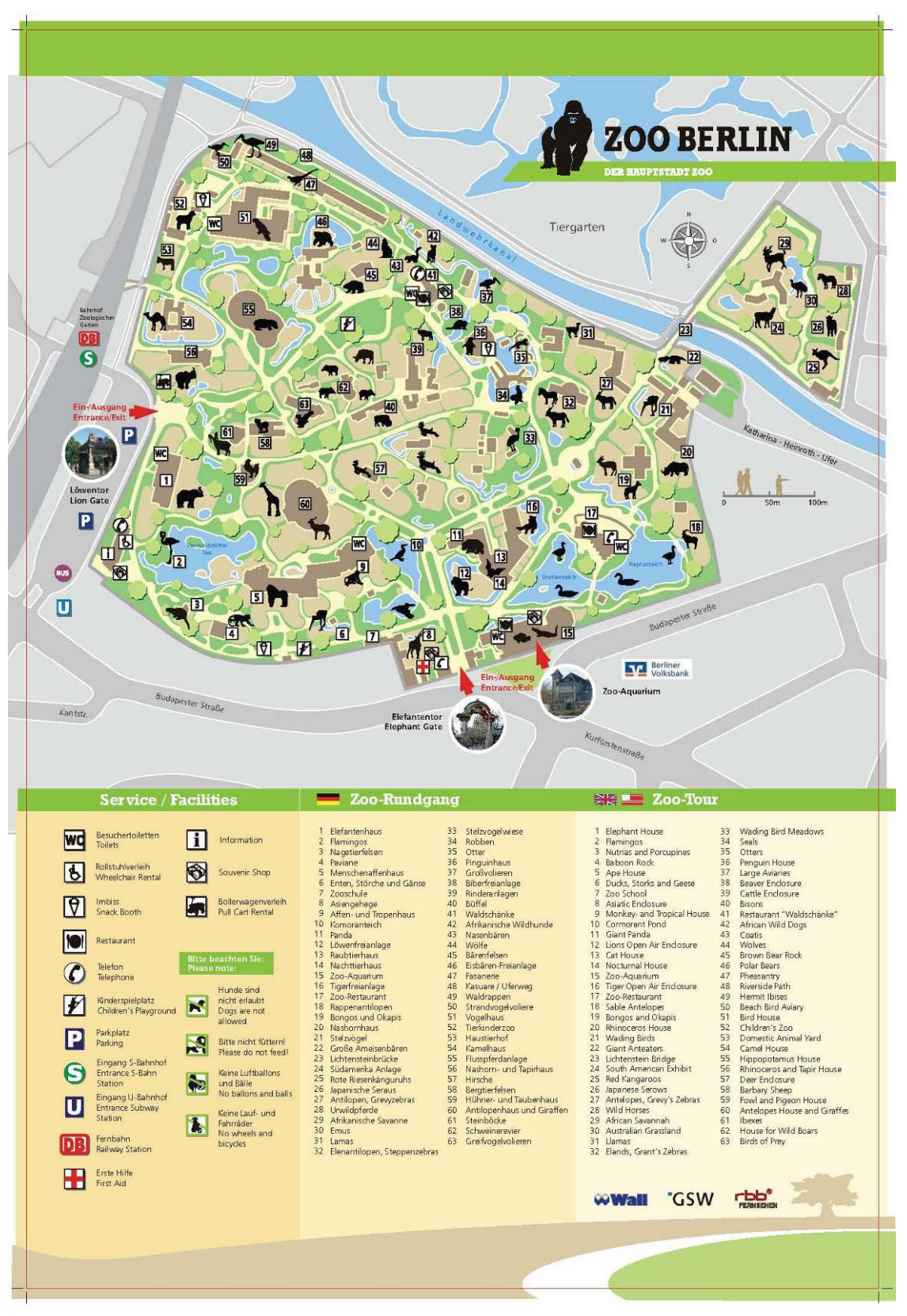

# Příloha č.6

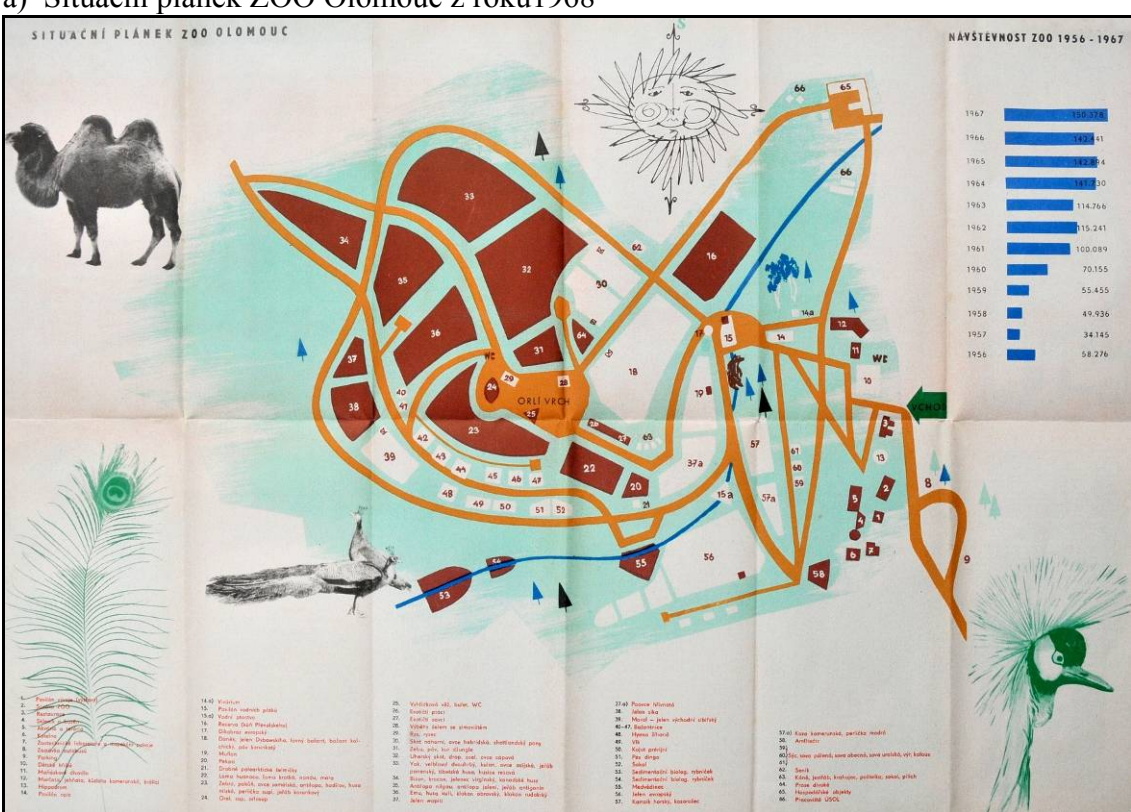

a) Situační plánek ZOO Olomouc z roku1968

 $Zdroj: [30]$ 

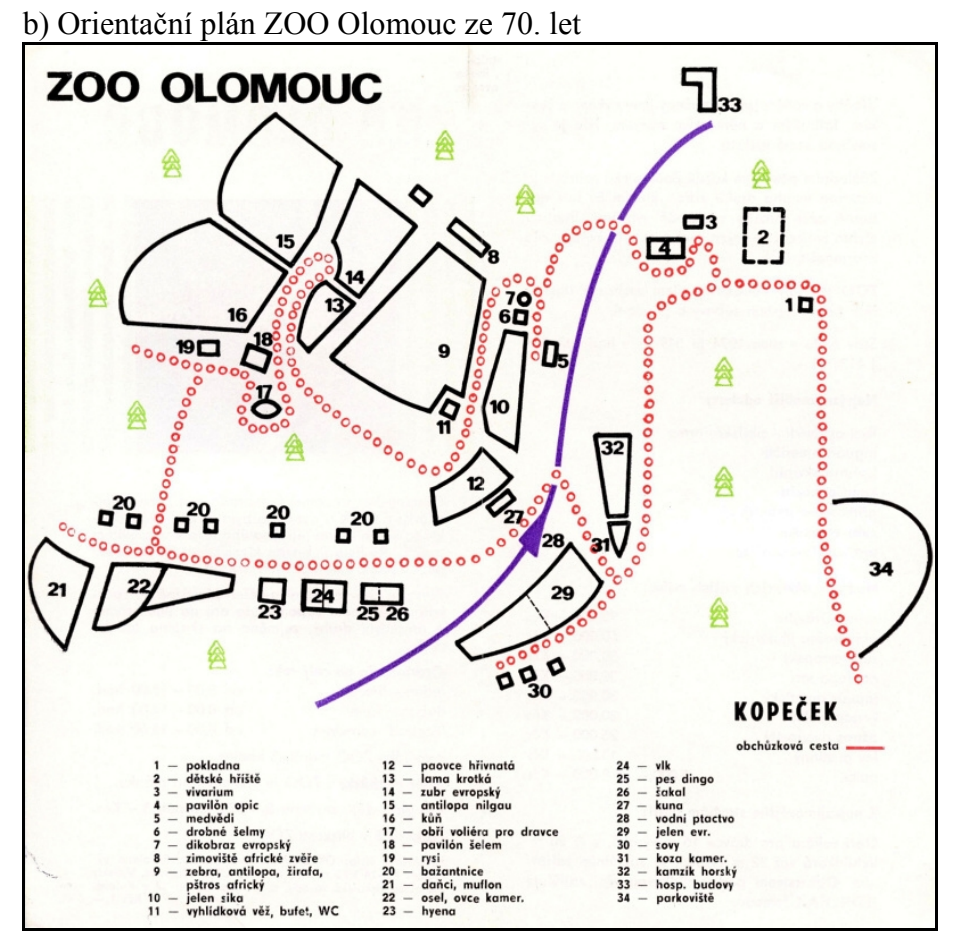

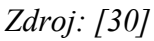

c) Orientační plán ZOO Olomouc z poloviny 80. let

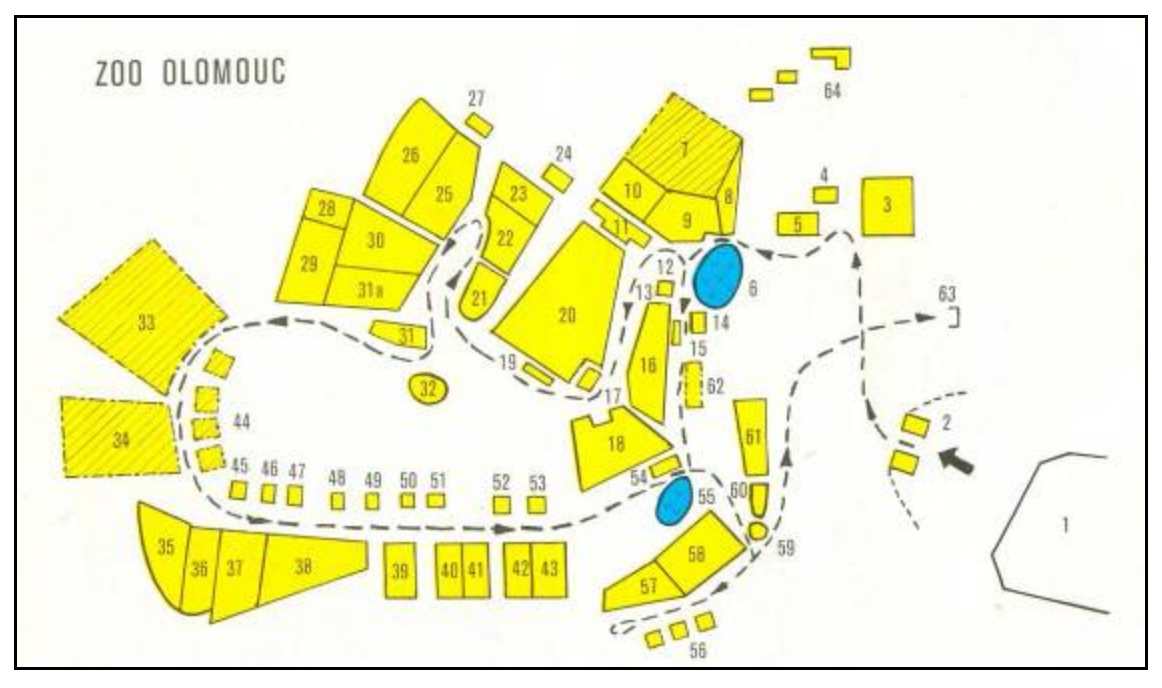

*Zdroj: Sken propagační brožury z archivu autorky* 

d) Orientační plán ZOO Olomouc z 80. let

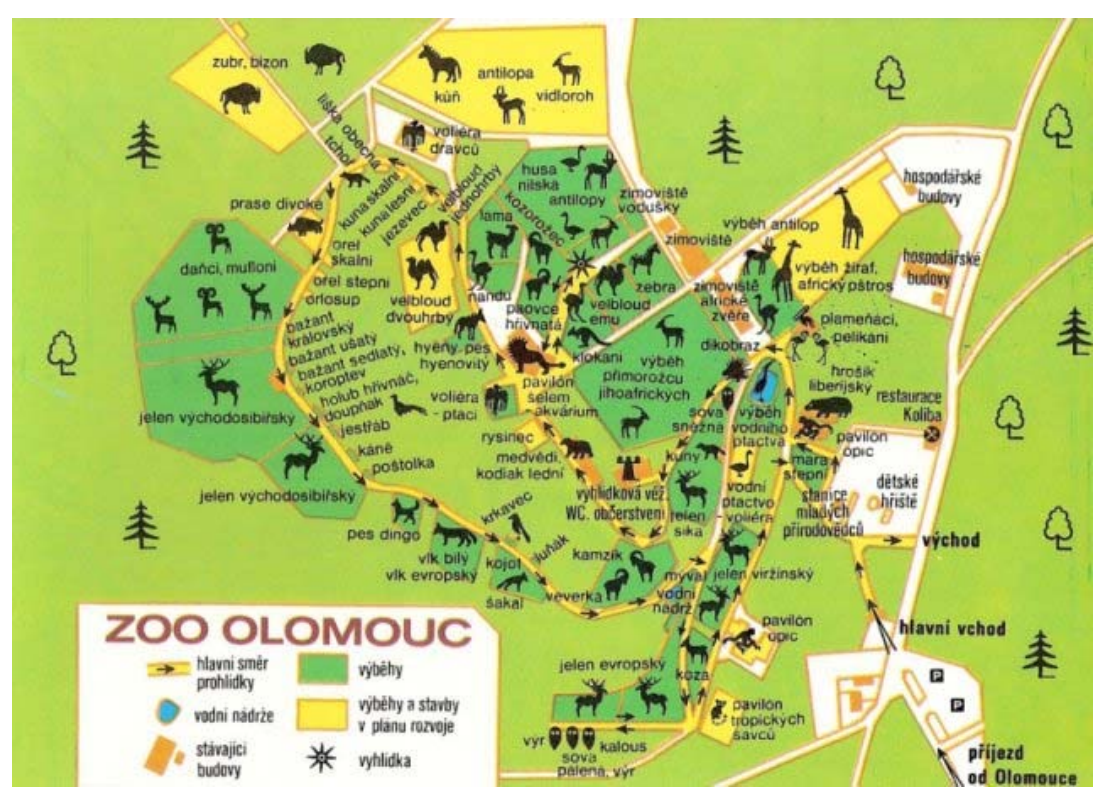

*Zdroj: [30]*

e) Orientační plán ZOO Olomouc z 90. let

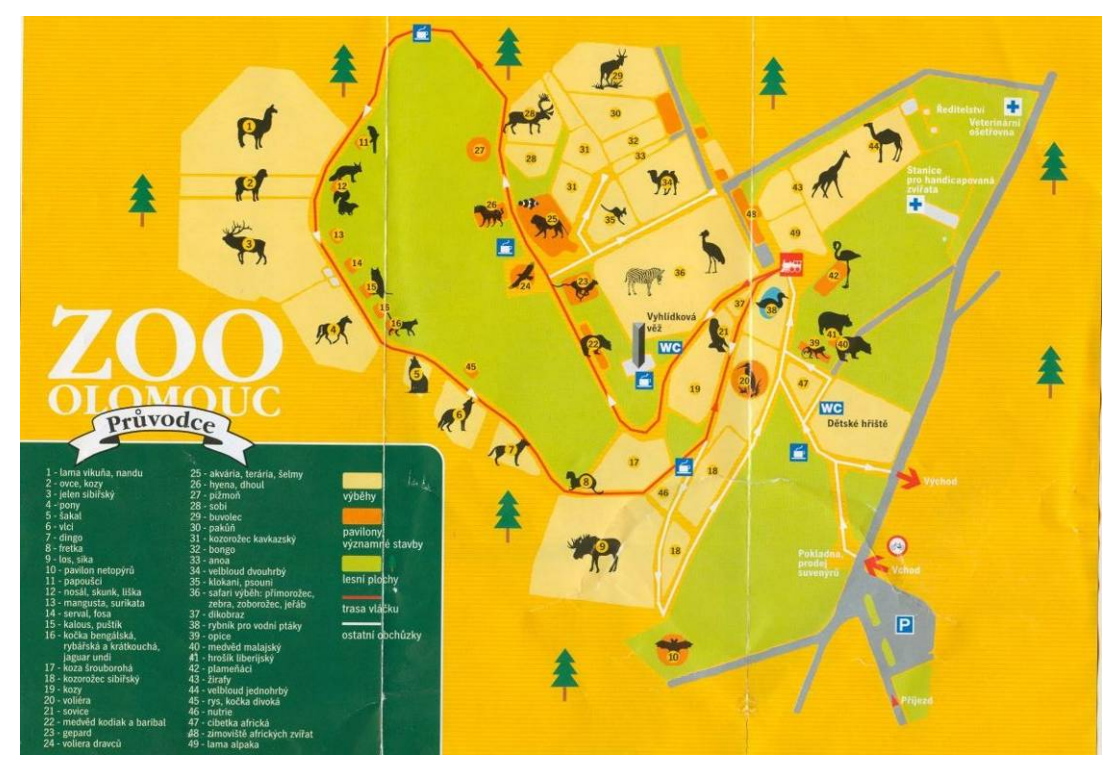

*Zdroj: Naskenovaný leták z archivu autorky.*